BỘ GIÁO DỤC VÀ ĐÀO TẠO TRƯỜNG ĐẠI HỌC DÂN LẬP HẢI PHÒNG

-------o0o-------

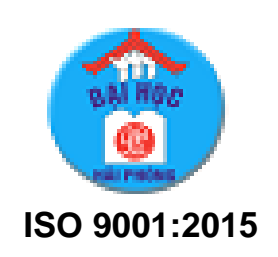

# **ĐỒ ÁN TỐT NGHIỆP**

**NGÀNH CÔNG NGHỆ THÔNG TIN**

HẢI PHÒNG – 2020

BỘ GIÁO DỤC VÀ ĐÀO TẠO TRƯỜNG ĐẠI HỌC DÂN LẬP HẢI PHÒNG

-------o0o-------

## **XÂY DỰNG WEBSITE THƯƠNG MẠI ĐIỆN TỬ ÁP DỤNG CHO BÁN SÁCH TRỰC TUYẾN**

## **ĐỒ ÁN TỐT NGHIỆP ĐẠI HỌC HỆ CHÍNH QUY NGÀNH: CÔNG NGHỆ THÔNG TIN**

HẢI PHÒNG - 2020

BỘ GIÁO DỤC VÀ ĐÀO TAO TRƯỜNG ĐẠI HỌC DÂN LẬP HẢI PHÒNG

-------o0o-------

## **XÂY DỰNG WEBSITE THƯƠNG MẠI ĐIỆN TỬ ÁP DỤNG CHO BÁN SÁCH TRỰC TUYẾN**

## **ĐỒ ÁN TỐT NGHIỆP ĐẠI HỌC HỆ CHÍNH QUY NGÀNH: CÔNG NGHỆ THÔNG TIN**

 Sinh viên thực hiện **: Phạm Văn Mạnh** Giáo viên hướng dẫn **: TS. Nguyễn Trịnh Đông** Mã số sinh viên **: 1713C65003**

HẢI PHÒNG - 2020

## BỘ GIÁO DỤC VÀ ĐÀO TẠO CỘNG HOÀ XÃ HỘI CHỦ NGHĨA VIỆT NAM TRƯỜNG ĐẠI HỌC DÂN LẬP HẢI PHÒNG *Độc lập - Tự do - Hạnh phúc*

-------o0o-------

## **NHIỆM VỤ THIẾT KẾ TỐT NGHIỆP**

Sinh viên: Phạm Văn Mạnh Mã số: 1713C65003

Lớp: CTL1101 Ngành: Công nghệ Thông tin

Tên đồ án:

**"**XÂY DỰNG WEBSITE THƯƠNG MẠI ĐIỆN TỬ, ÁP DỤNG CHO BÁN SÁCH TRỰC TUYẾN**"**

## **NHIỆM VỤ ĐỒ ÁN**

- 1. Nội dung và các yêu cầu cần giải quyết trong nhiệm vụ đồ án tốt nghiệp a. Nội dung:
	- Tìm hiểu công nghệ dựa trên nền Web
	- Tìm hiểu về các trang thương mại điện tử.
	- Xây dựng và thử nghiệm hệ thống website bán sách trực tuyến
	- b. Các yêu cầu cần giải quyết
		- Tìm hiểu công nghệ dựa trên nền Web
		- Tìm hiểu về các trang thương mại điện tử.
		- Xây dựng và thử nghiệm hệ thống
- 2. Các số liệu cần thiết để thiết kế, tính toán.

3. Địa điểm thực tập

## **CÁN BỘ HƯỚNG DẪN ĐỒ ÁN TỐT NGHIỆP**

#### **Người hướng dẫn thứ nhất:**

Họ và tên: Nguyễn Trịnh Đông Học hàm, học vị: Tiến sỹ Cơ quan công tác: Khoa Công nghệ Thông tin–Trường Đại học Dân lập Hải phòng Nội dung hướng dẫn:

Kây dựng website thương mại điện tử, áp dụng cho bán sách trực tuyến.

#### **Người hướng dẫn thứ hai:**

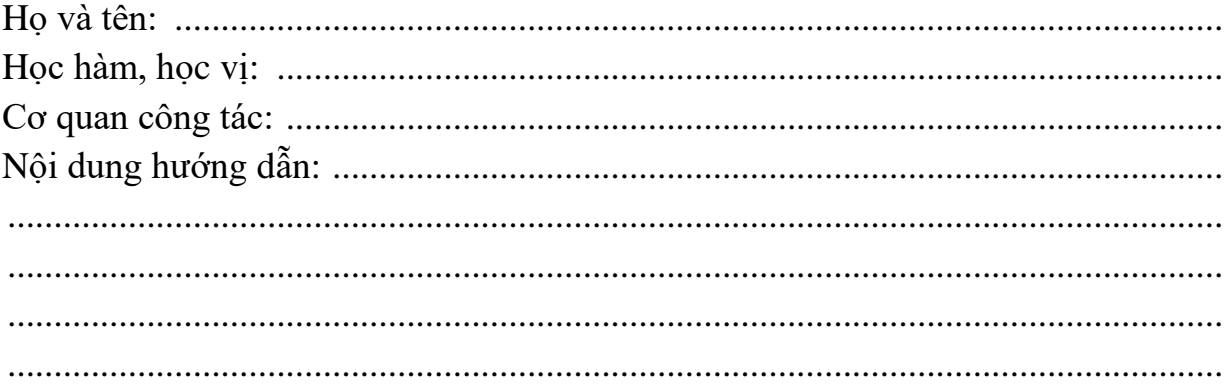

Đồ án tốt nghiệp được giao ngày 14 tháng 10 năm 2019

Yêu cầu phải hoàn thành trước ngày 10 tháng 01 năm 2020

Đã nhận nhiệm vụ: Đ.A.T.N

Đã nhận nhiệm vụ: Đ.A.T.N Cán bộ hướng dẫn Đ.A.T.N

Sinh viên

*Hải phòng, ngày tháng năm 2020*

HIỆU TRƯỞNG

*GS.TS.NGƯT Trần Hữu Nghị*

### **CỘNG HÒA XÃ HỘI CHỦ NGHĨA VIỆT NAM**

#### **Độc lập - Tự do - Hạnh phúc**

## **PHIẾU NHẬN XÉT CỦA GIẢNG VIÊN HƯỚNG DẪN TỐT NGHIỆP**

Họ và tên giảng viên: TS. Nguyễn Trịnh Đông…………..……………………………

Đơn vị công tác: Khoa Công nghệ Thông tin–Trường Đại học Dân lập Hải phòng

Họ và tên: Phạm Văn Mạnh…………… Ngành: Công nghệ thông tin……………

Nội dung hướng dẫn: Xây dựng Website thương mại điện tử, áp dụng cho bán sách trực tuyến

#### **1. Tinh thần thái độ của sinh viên trong quá trình làm đồ án tốt nghiệp**

- Có tinh thần trách nhiệm trong quá trình thực hiện đồ án.
- Ham học hỏi, chịu khó tìm tài liệu để phục vụ cho việc thực hiện đồ án.
- Khả năng lập trình tốt.
- Thường xuyên trao đổi với giáo viên hướng dẫn.

#### 2. **Đánh giá chất lượng của đồ án/khóa luận (so với nội dung yêu cầu đó đề ra trong nhiệm vụ Đ.T. T.N trên các mặt lý luận, thực tiễn, tính toán số liệu…)**

- Sinh viên Phạm Văn Mạnh đã tìm hiểu tài liệu, khảo sát và phân tích thiết kế hệ thống bán sách trực tuyến. Đồ án đảm bảo được nội dung so với yêu cầu được đặt ra.
- Đề tài gồm 3 chương: Chương 1 trình bày phần phát biểu bài toán, các yêu cầu đặt ra trên thực tế, các kiến thức cơ bản liên quan đến công nghệ. Chương 2 trình bày phần phân tích thiết kế hệ thống bán sách trực tuyến. Chương 3 thử nghiệm thành công ứng dụng website bán sách trực tuyến.
- Nôi dung của đồ án đảm bảo chất lượng là đồ án tốt nghiệp đại học. Đề nghị được bảo vệ trước Hội đồng bảo vệ tốt nghiệp.

#### **3. Ý kiến của giảng viên hướng dẫn tốt nghiệp**

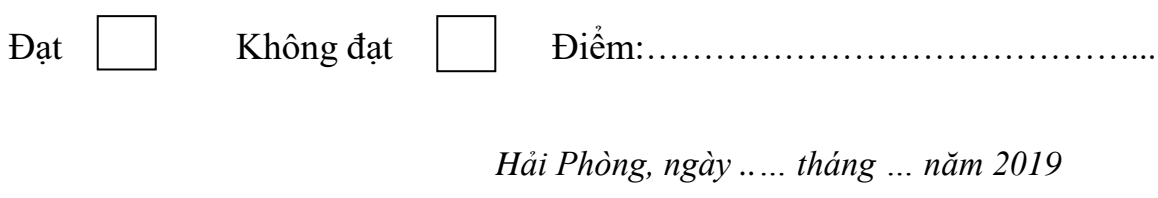

#### **Giảng viên hướng dẫn**

*(Ký và ghi rõ họ tên)*

## CỘNG HÒA XÃ HỘI CHỦ NGHĨA VIỆT NAM

#### Độc lập - Tự do - Hạnh phúc

## PHIẾU NHẬN XÉT CỦA GIẢNG VIÊN CHẤM PHẢN BIỆN

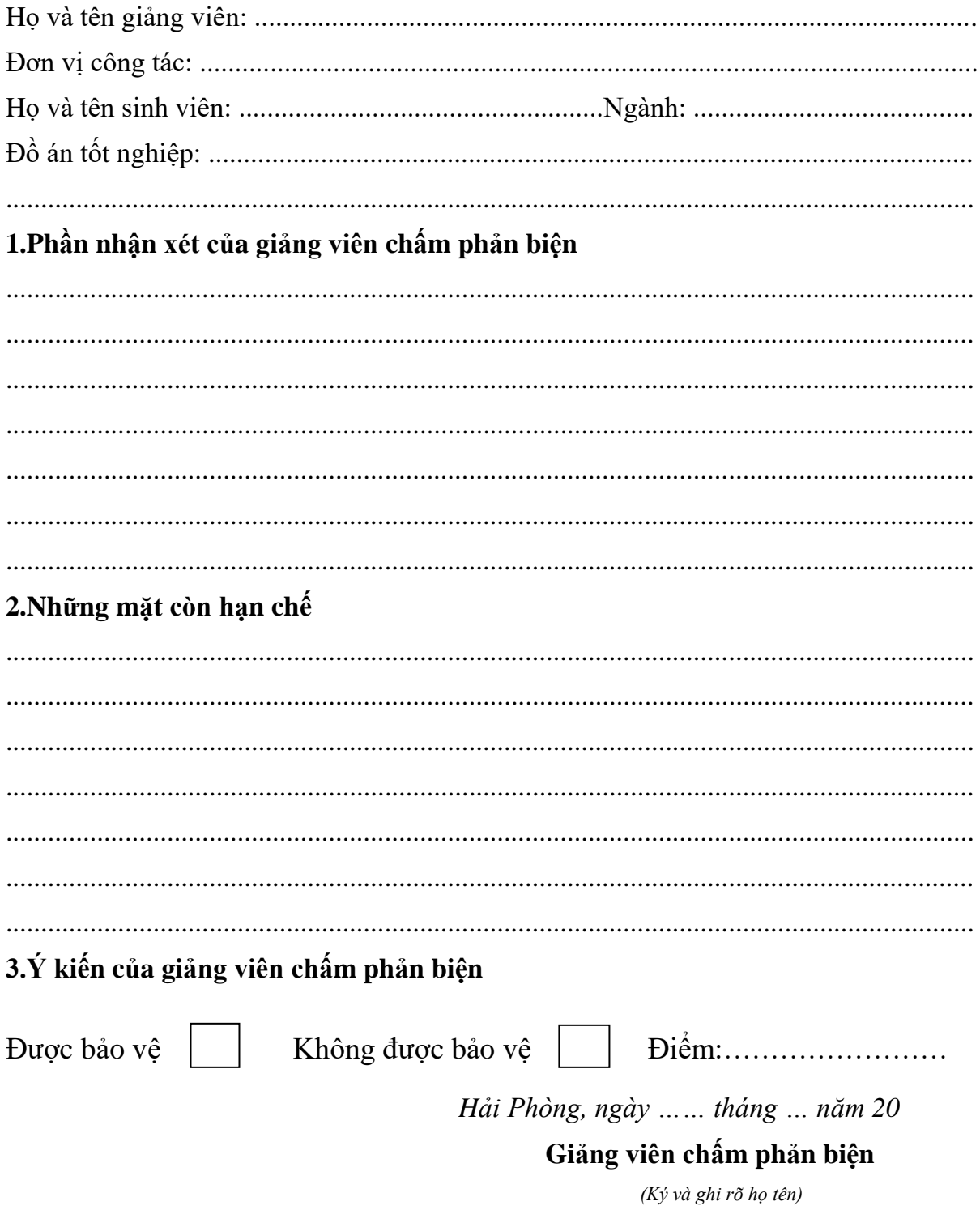

#### **LỜI CẢM ƠN**

Trước khi trình bày đồ án em xin gửi lời chân thành cảm ơn các thầy, cô giáo trong khoa Công nghệ thông tin của trường Đại học Dân lập Hải Phòng đã tận tình dạy dỗ, giúp đỡ và hướng dẫn chúng em trong suốt quá trình học tập ở trường cũng như trong suốt quá trình làm đồ án tốt nghiệp.

Đặc biệt em xin gửi lời chân thành cảm ơn tới thầy giáo Nguyễn Trịnh Đông, giáo viên hướng dẫn cùng toàn thể các thầy cô trong trường Đại học Dân lập Hải Phòng đã tận tình giúp đỡ, chỉ bảo và sửa chữa những sai sót trong suốt quá trình em thực hiện đề tài đồ án của mình.

Em xin chân thành cảm ơn!

Sinh viên thực hiện

Phạm Văn Mạnh

## **MUC LUC**

<span id="page-9-0"></span>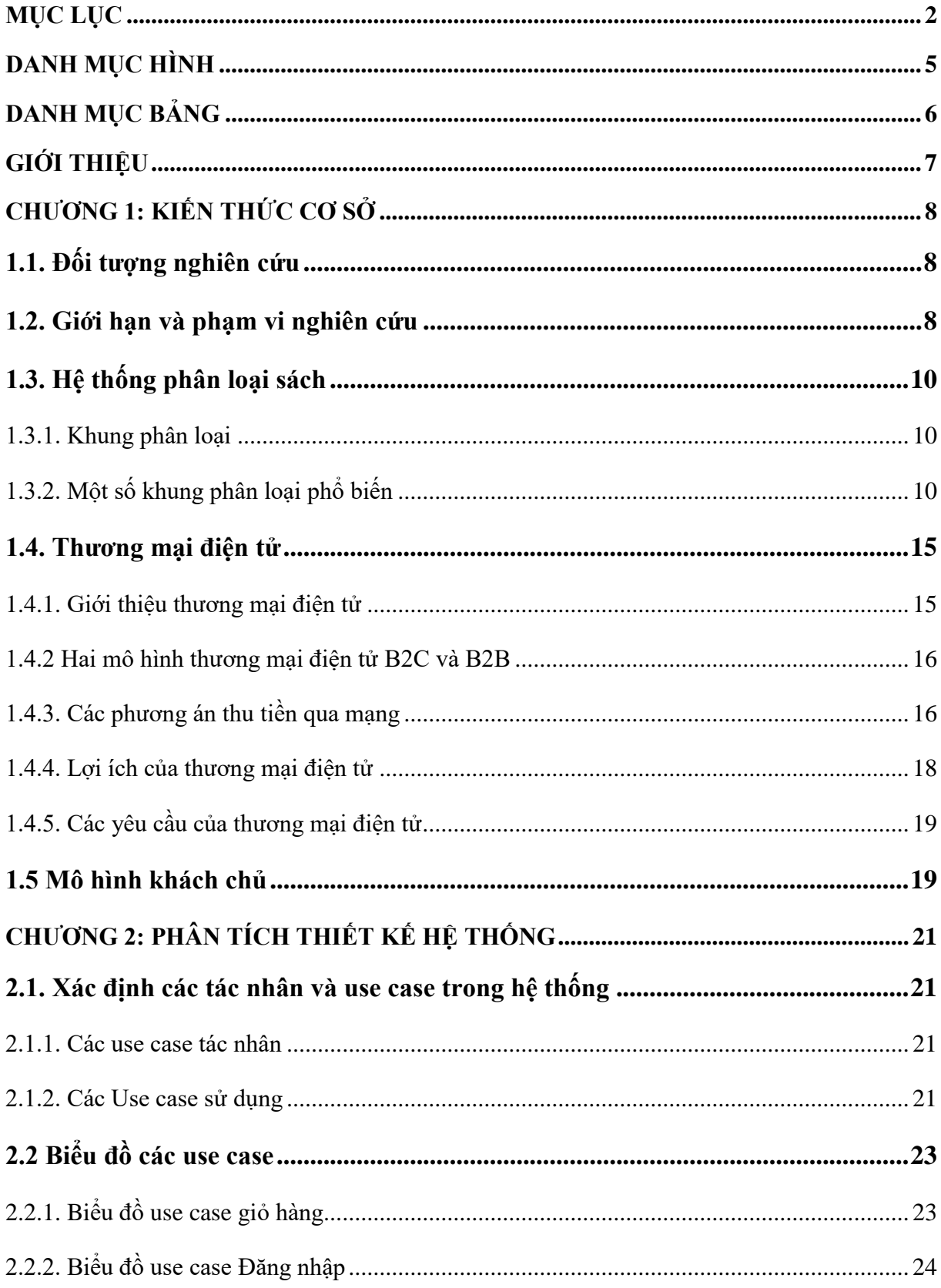

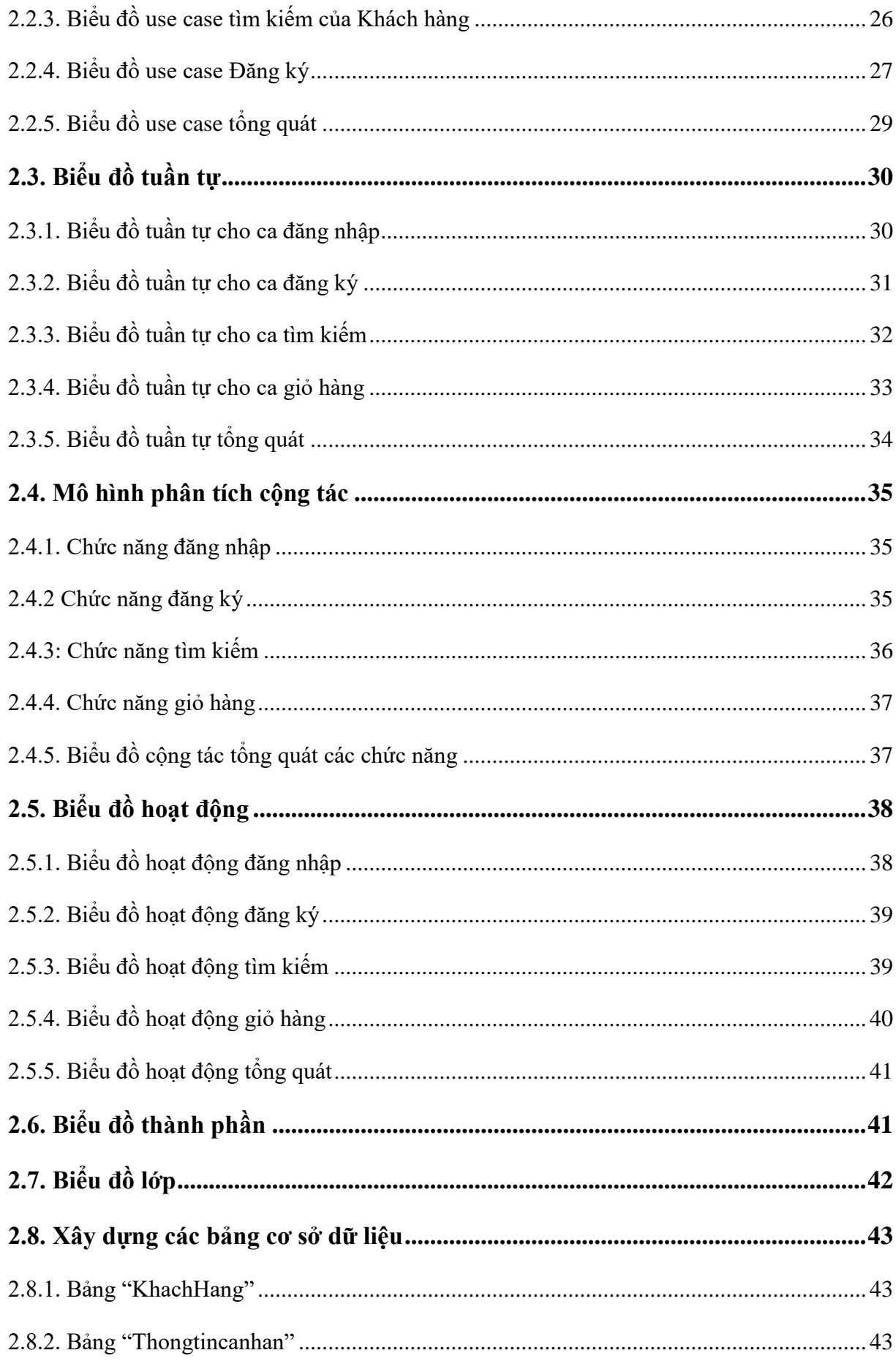

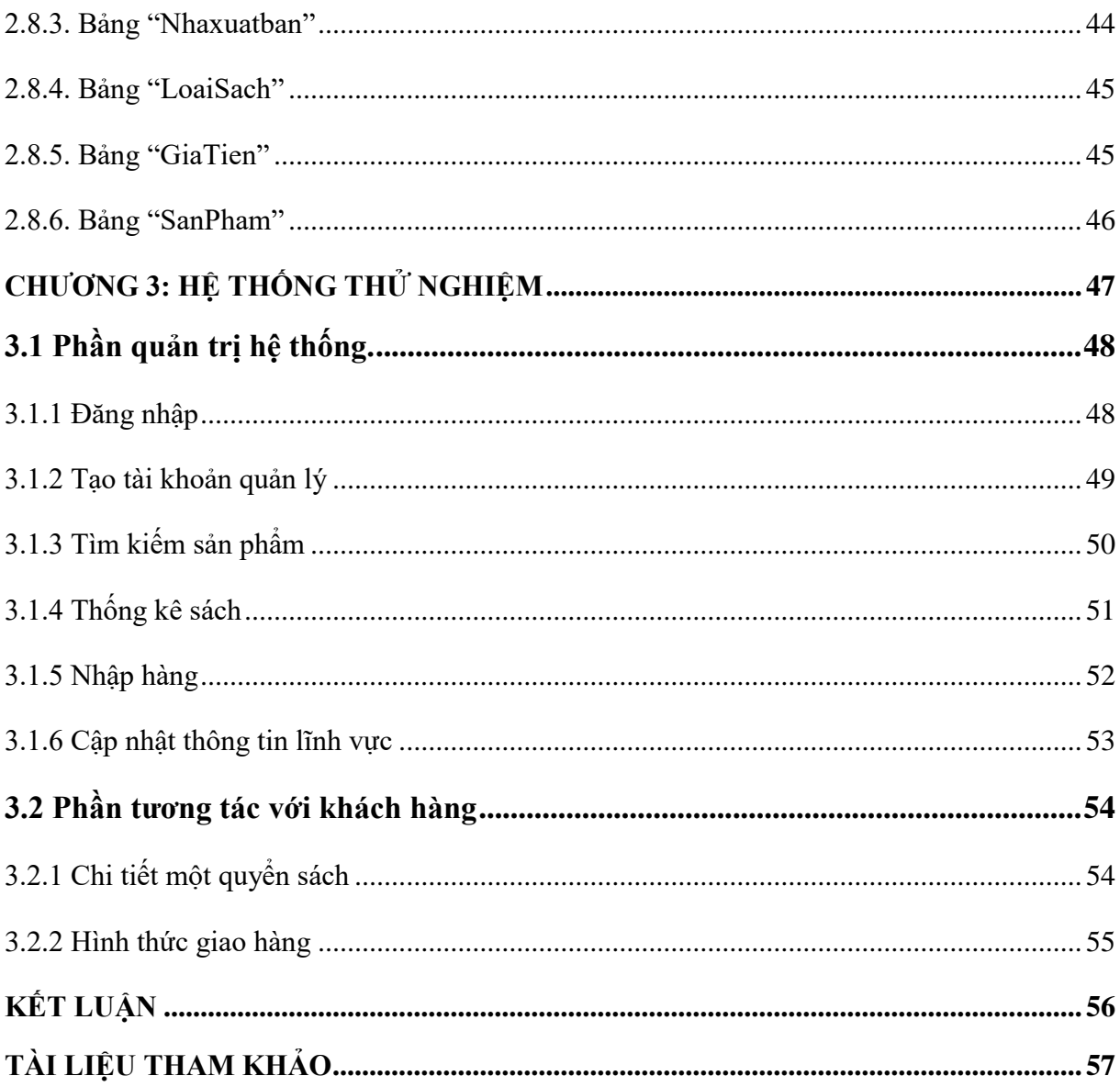

## **DANH MỤC HÌNH**

<span id="page-12-0"></span>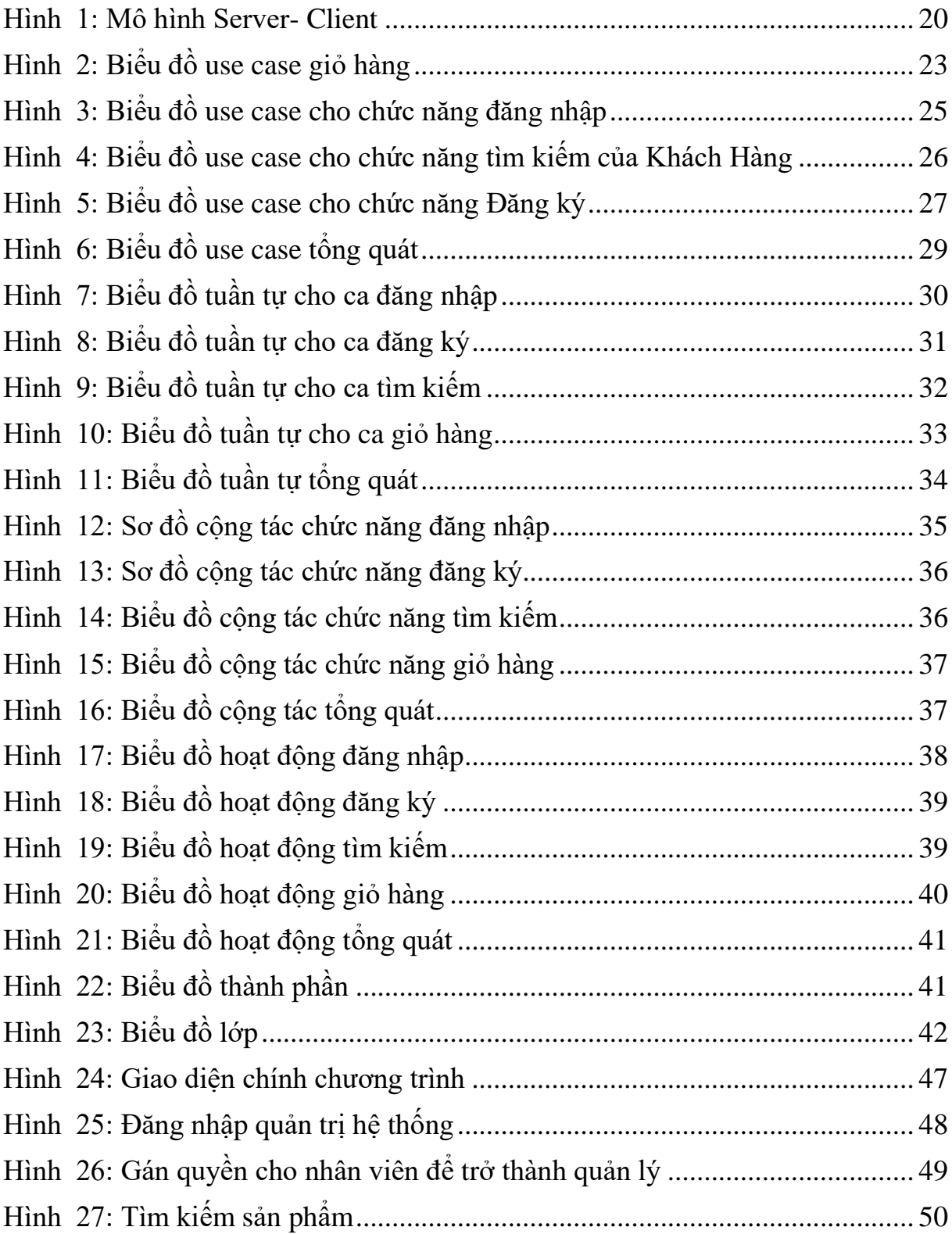

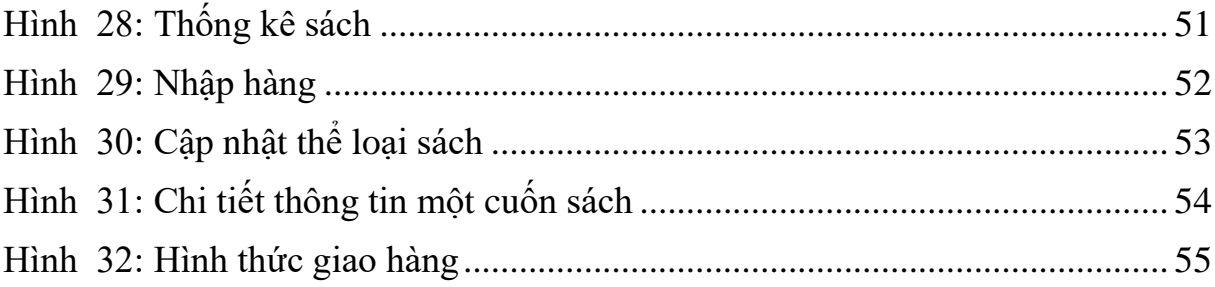

## **DANH MỤC BẢNG**

<span id="page-13-0"></span>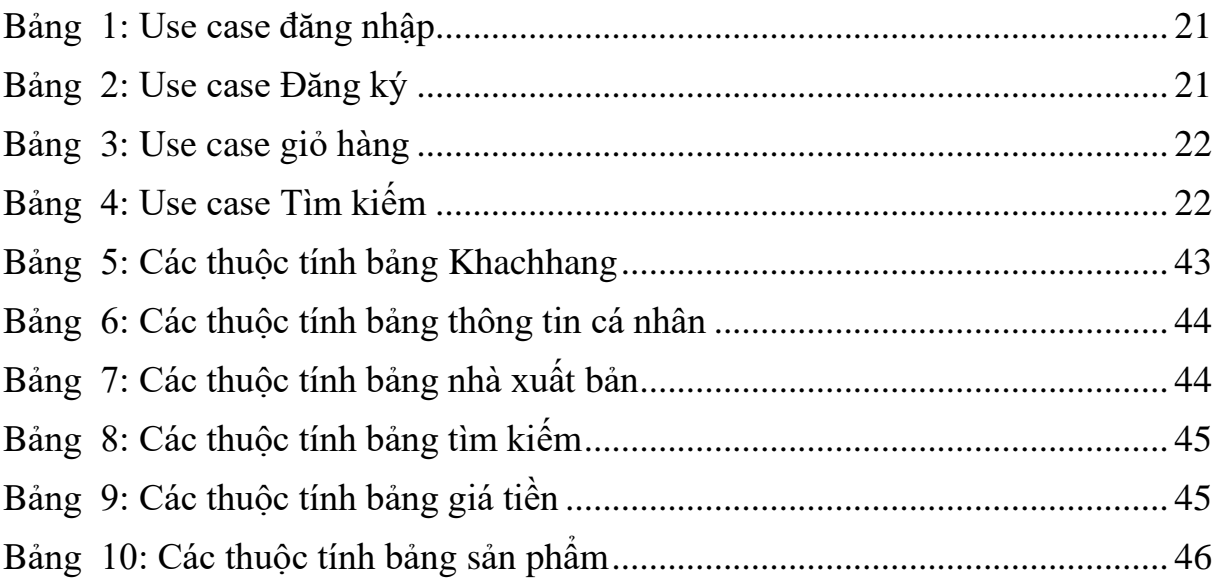

## **GIỚI THIỆU**

<span id="page-14-0"></span>Thương mại điện tử là một trong những lĩnh vực tạo ra sự đột phá trong thương mại toàn cầu. Hệ thống này đã xóa bỏ khoảng cách giữa khách hàng với nhà cung cấp. Tiết kiệm chi phí bán hàng và quản lý bán hàng. Đo lường và đánh giá nhu cầu khách hàng một cách nhanh chóng. Đối với hệ thống website bán sách cũng nằm trong sự phát triển đó.

Hệ thống bán sách trực tuyến giúp cho nhà cung cấp cập nhật thông tin, quảng bá sản phẩm, đo lường nhu cầu khách hàng, v.v. Đây là hình thức truyền tải thông tin nhanh chóng, hiệu quả và chi phí thấp. Những khách hàng có nhu cầu mua cho mình một cuốn sách có thể trực tiếp mua thông qua website trực tuyến, không mất nhiều thời gian mà khách hàng đã có thể sở hữu cuốn sách mà mình yêu thích. Do đó, việc xây dựng website bán sách là một trong những trường hợp điển hình của một hoạt động thương mại điện tử. Đồ án phân tích thiết kế hệ thống bán sách trực tuyến dựa trên cách tiếp cận thương mại điện tử và nền tảng lập trình .NET của Microsoft và các phần tiếp theo của đồ án được trình bày như sau:

**Chương 1:** Kiến thức cơ sở. Chương này trình bày cách tiếp cận và các kiến thức liên quan đến phát triển hệ thống gồm các kiến thức như thương mại điện tử, phân loại sách, giới thiệu nền tảng ASP.NET.

**Chương 2:** Phân tích thiết kế hệ thống. Trong chương này hệ thống được phân tích thiết kế theo hướng đối tượng bằng các biểu đồ như biểu đồ ca sử dụng, biểu đồ tuần tự, biểu đồ công tác, v.v.v

**Chương 3:** Trình bày hệ thống thử nghiệm được lập trình bằng ngôn ngữ ASP.NET và hệ quản trị CSDL SQL Server.

Cuối cùng là phần **Kết luận** và **Tài liệu tham khảo**.

## **CHƯƠNG 1: KIẾN THỨC CƠ SỞ**

<span id="page-15-0"></span>Đồ án đòi hỏi người học biết áp dụng các kiến thức đã học để giải quyết những bài toán trên thực tế. Chương này đồ án trình bày các kiến thức liên quan cũng như các phương pháp tiếp cận để giải quyết đề tài.

#### <span id="page-15-1"></span>**1.1. Đối tượng nghiên cứu**

**Người sử dụng:** Người sử dụng hệ thống được xác định có hai nhóm chính gồm quản trị hệ thống và người dùng. Quản trị hệ thống có vai trò quản lý và phân quyền cho toàn bộ người sử dụng hệ thống; Người dùng gồm tất cả những người tham gia sử dụng hệ thống và có nhu cầu trao đổi thông tin với hệ thống. Quan trọng nhất trong nhóm người dùng là Khách hàng.

**Tài liệu:** Tài liệu bao gồm các tài liệu chuyên môn và các tài liệu liên quan được thống kê tóm tắt như sau:

- + Thương mại điện tử
- + Giáo trình UML
- + Giáo trình mạng máy tính
- + Giáo trình lập trình hướng đối tượng.
- + Giáo trình lập trình Web

+ Giáo trình lập trình cơ sở dữ liệu (SQL server)

**Công cụ lập trình:** Microsof Visual Studio 2015, SQL Server Management Studio 2008, phần mềm xử lý ảnh, v.v.

#### <span id="page-15-2"></span>**1.2. Giới hạn và phạm vi nghiên cứu Mục đích nghiên cứu:**

Đây là hệ thống thuộc lĩnh vực thương mại điện tử, nhằm cung cấp môi trường để các tổ chức, công ty giới thiệu các mặt hàng đến tay người tiêu dùng bằng phương tiện trực tuyến. Tuy nhiên, với phạm vi đề tài, đồ án chọn mặt hàng sách để làm đối tượng xây dựng hệ thống.

#### **Hỗ trợ khách hàng:**

Tìm kiếm những thông tin về sản phẩm từ hệ thống và đặt mua các loại sách. Nếu khách hàng không có nhu cầu mua mà chỉ vào website để tìm hiểu, tham khảo mặt hàng, thì phải đặt ra những yêu cầu đối với nhà phát triển kinh doanh là phải làm thế nào để thu hút khách hàng, để họ mua sản phẩm của mình, đồng thời khách hàng có thể thực hiện giao dịch trực tuyến trên hệ thống bằng nhiều hình thức thanh toán.

Thực hiện thao tác tìm kiếm nhanh, hiệu quả, giúp cho khách hàng tiết kiệm được thời gian, tiết kiệm được chi phí của các doanh nghiệp. Bên cạnh đó, chức năng giỏ hàng, thống kê số lượng mặt hàng mà khách hàng đã chọn để thực hiện giao dịch mua bán. Khách hàng có thể thay đổi số lượng hàng, theo dõi đơn hàng, gửi ý kiến đóng góp và phản hồi thông tin cho người quản lý.

#### **Hỗ trợ người quản lý:**

Trong vấn đề quản lý khách hàng, lượng người truy cập, quản lý thông tin cũng như quản lý về nguồn tìm kiếm của khách hàng.

- $\bullet$  Bán sách: Sau khi người dùng truy cập vài hệ thống họ có thể xem thông tin về các loại sách, thêm vào giỏ hàng những cuốn sách mà họ thấy ưng ý, phù hợp với yêu cầu cầu của họ.
- Giỏ hàng: Khi người dùng hệ thống đã tìm được những cuốn sách phù hợp với nhu cầu của mình học có thể cho vào giỏ hàng. Giỏ hàng là nơi người dùng có thể xem lại các cuốn sách mà mình đã lựa chọn mà không phải mất công tìm kiếm lại. Đông thời ở đây họ có thể đặt mua sách, thêm, sửa, xóa sách trong giỏ hàng và biết được số tiền mà họ phải trả cho số sách đó.
- Tìm kiếm: Chức năng này giúp người dùng có thể tìm kiếm sách nhanh chóng khi mà họ đã định hướng mình cần loại sách nào...
- Đăng nhập, đăng kí: Hai chức năng này giúp người dùng có thể đặt mua được sách của hệ thống.
- Quản trị: Cập nhật, sửa, xóa, thêm, bổ sung các thông tin về sách. Quản lý người dùng, quản lý việc bán sách, mua sách, giao hàng, liên hệ, tổng hợp ý kiến của khách hàng, v. v.

#### <span id="page-17-0"></span>**1.3. Hệ thống phân loại sách**

Phân loại sách theo một tiêu chuẩn phân loại nào đó là một công việc hết sức quan trong. Đây là công việc bắt buộc không chỉ đối với tất cả các thư viện mà còn đối với bất kỳ nhà sách nào muốn hội nhập cùng thế giới. Sử dụng chuẩn phân loại càng phổ biến thì càng thu hút được khách hàng. Sau khi sách được phân loại theo chuẩn khách hàng (không kể quốc tịch) hoàn toàn có thể tìm được cuốn sách họ muốn mà không cần biết cụ thể tên sách, tác giả hay nhà xuất bản, v.v.

Là những từ đặc biệt trong mỗi tài liệu có tính chất mô tả và đặc trưng cao cho nội dung của tài liệu đó hoặc là những danh từ riêng được nhắc đi nhắc lại nhiều lần trong tài liệu.

#### <span id="page-17-1"></span>**1.3.1. Khung phân loại**

Là tập hợp các ký hiệu được sắp xếp theo một trật tự nhất định. Ký hiệu phân loại của mỗi tư liệu là tập hợp của các ký hiệu trong khung phân loại.

#### <span id="page-17-2"></span>**1.3.2. Một số khung phân loại phổ biến**

#### **1.3.2.1. Phân khung loại DDC**

DDC (Deway Decimal Classification) là khung phân loại thập tiến của Mỹ, được dùng rộng rãi nhất trên thế giới. DDC dùng 10 số (từ 0 đến 9) kết hợp với nhau để tạo thành các ký hiệu phân loại tài liệu. Đây là khung phân loại theo đẳng cấp có 10 lớp chính (còn gọi là lớp cơ bản) có ký hiệu bằng số Ả-rập với ba con số và hai con số 0 ở cuối được thể hiện như sau:

000: Tổng loại.

100: Triết học và các khoa học.

200: Tôn giáo.

300: Các khoa học xã hội.

400: Ngôn ngữ học.

500: Các khoa học chính xác.

600: Các khoa học ứng dụng.

700: Nghệ thuật.

800: Văn học.

900: Địa ý, Lịch sử và các khoa học phụ trợ.

Các lớp chính lại lần lượt được chia nhỏ ra tối đa 10 lớp con, đến lượt mình

mỗi lớp con lại được chia ra làm 10 lớp nhỏ tiếp theo ở các bậc chi tiết hơn.

Ví dụ: Các lớp ở bậc phân thứ hai của lớp 200:

200: Tôn giáo.

210: Tín ngưỡng tự nhiên.

220: Kinh thánh.

230 – 280: Thiên chúa giáo.

290: Các tôn giáo khác.

Theo nguyên tắc trên thì ký hiệu chính có thể kéo dài từ trái sang phải, cứ sau 3 số lại có một dấu "." ngăn cách. Nguyên tắc đẳng cấp trong khung DDC thể hiện ở các chi tiết tăng dần tính cụ thể bằng các ký hiệu.

Ví dụ:

300: Các khoa học xã hội.

330: Kinh tế học.

331: Kinh tế lao động.

331.1: Kinh tế lao động và thị trường.

331.11: Sức lao động.

331.118: Năng suất lao động.

Các bảng phụ:

Trong khung phân loại DDC hiện có 7 bảng phụ trợ (còn gọi là bảng ký hiệu). Các bảng này nhằm mục đích mở rộng các ký hiệu các lớp của bảng chính.

Các bảng phụ chỉ dùng để phối hợp với bảng chính mà không được phép sử dụng độc lập, để giúp cho việc dùng khung phân loại linh hoạt và có hiệu quả hơn.

- Bảng 1: Bảng các đề mục chuẩn.
- Bảng 2: Bảng các đề mục địa lý.
- Bảng 3: Bảng phụ văn học.
- Bảng 4 và 6: Bảng phu ngôn ngữ.
- Bảng 5: Bảng phụ dân tộc, chủng tộc.
- Bảng 7: Bảng phụ nhân vật.

Ví dụ: Tên sách: Lịch sử điện ảnh Pháp có ký hiệu phân loại là: 791.430 944.

Giải thích:

700: Nghệ thuật.

790: Nghệ tiêu khiển và trình diễn

791: Biểu diễn sân khấu.

791.4: Phim, phát thanh, truyền hình.

791.43: Phim.

791.43 09: Lịch sử điện ảnh. (09: Lịch sử – trong bảng 1).

791.43 0944: Lịch sử điện ảnh Pháp (44: Pháp – trong bảng 2).

### **1.3.2.2. Phân khung loại BBK**

BBK (Bibliotechno Bibliographiccheskaja Klassifikacija) là khung phân loại của Liên Xô (cũ), được sử dụng ở hầu hết các nước XHCN. Khung phân loại này có 28 lớp cơ bản thể hiện bằng 28 chữ cái Nga, chia làm 6 nhóm chính. Vì khung phân loại BBK sử dụng chữ cái Nga đã gây trở ngại lớn cho những nơi muốn ứng dụng BBK nên sau này BBK đã được xuất bản dị bản với các ký hiệu các lớp cơ bản bằng số Ả-rập song song tồn tại với BBK có ký hiệu bằng chữ cái ở lớp cơ bản. Ở Việt Nam, lớp cơ bản của BBK cũng được Việt Nam hóa bằng chữ cái La-tinh tương ứng với bảng chữ cái Nga.

Hệ thống ký hiệu BBK sử dụng hỗn hợp chữ và số. Lớp cơ bản của bảng chính dùng chữ in hoa.

Ví dụ:

A: Chủ nghĩa Mác – Lênin.

B: Các khoa học tự nhiên nói chung.

C: Các khoa học toán lý.

D: Các khoa học hóa học.

…

Z: Tài liệu có nội dung tổng hợp.

Bắt đầu từ cấp phân chia thứ 2 trở đi thì dùng chữ số Ả-rập và áp dụng rộng rãi nguyên tắc thập tiến như ở DDC. Trong cấu tạo ký hiệu thì cứ sau 3 số Ả-rập thì có một dấu "." ngăn cách.

Ví dụ:

Đ: Các khoa học về trái đất.

Đ 246.82: Dư báo thời tiết dài han.

#### **Các bảng phụ trợ:**

BBK có 5 bảng phụ trợ:

- Bảng mẫu chung.
- Bảng mẫu riêng.
- Bảng mẫu sắp xếp.
- Bảng mẫu địa lý.
- Bảng mẫu các dân tộc.

Các dấu hiệu dùng trong BBK: BBK sử dụng khá nhiều dấu hiệu đưa vào hệ thống ký hiệu hỗn hợp. Ngoài các chữ cái hoa và chữ cái thường, BBK còn dùng các dấu toán học như:

- Dấu cộng (+): dấu này dùng để kết hợp các ký hiệu phân loại trong cùng một tài liệu.
- Dấu gạch xiên (/): dấu này sử dụng để tạo ra ký hiệu phân số thể hiện cách chia nhỏ một khái niệm ra số lượng khái niệm con lớn hơn 10.
- Dấu bằng (=): dấu này dùng cho ký hiệu mẫu dân tộc.
- Dấu ngoặc đơn (): dấu này dùng cho ký hiệu mẫu địa lý và dân tộc.
- Dấu chấm (.): dấu ngăn cách 3 số Ả-rập trong ký hiệu chính, tính từ trái sang phải.
- Dấu hai chấm (:): dấu này dùng để thể hiện mối quan hệ giữa các vấn đề và các ngành khoa học liên quan.

Ngoài ra BBK còn dùng dấu ngoặc kép ("") để thể hiện khái niệm phân chia thời gian, mặc dù BBK không có bảng trợ ký hiệu thời gian.

### **1.3.2.3. Khung phân loại PTB**

Khung phân loại này được dùng trong các thư viện công cộng của Việt Nam. Đây là khung phân loại được các cán bộ chuyên môn của Thư viên Đại học Quốc gia biên soạn lại dựa trên cơ sở khung phân loại BBK. Khung phân loại này có 19 lớp cơ bản.

Ví dụ:

0: Tổng loại. Đồ án tốt nghiệp Xây dựng hệ thống quản lý bán sách trên mạng

- 1: Triết học, Tâm lý học, Logic học.
- 2: Chủ nghĩa vô thần, Tôn giáo.

3K: Chủ nghĩa Mác – Lênin.

3: Xã hội chính trị.

...

Đ: Sách thiếu nhi.

Trong các lớp cơ bản, ta có thể thấy khung phân loại đã thể hiện ký hiệu xen lẫn cả số Ảrập và chữ cái, dùng cả một số và hai số cho lớp cơ bản. Các bậc phân chia tiếp theo ở các lớp nhỏ hơn cũng sử dụng hỗn hợp chữ số, tuy nhiên về cơ bản vẫn theo nguyên tắc thập tiến.

Ví dụ: Lớp 6 được phân nhỏ như sau:

6: Kỹ thuật.

6C1: Ngành khai mỏ.

6C4: Gia công kim loại.

6C4.1: Đúc kim loại.

6C4.2: Gia công kim loại bằng áp lực.

6C4.3: Hàn, cắt kim loại.

Các bảng phụ trợ:

Khung phân loại PTB có 4 bảng phụ trợ ký hiệu:

- Bảng phụ trợ ký hiệu hình thức.
- Bảng phụ trợ ký hiệu địa lý.
- Bảng phụ trợ ký hiệu ngôn ngữ.
- Bảng phụ trợ ký hiệu phân tích.

Các dấu hiệu dùng trong ký hiệu khung phân loại 19 lớp.

- Chữ cái và chữ số Ả-rập: dùng cho lớp cơ bản và cấp dưới tiếp theo của bảng chính.
- Dấu chấm (.): dấu hiệu để ngăn cách 3 con số hoặc chữ của ký hiệu chính. Đồ án tốt nghiệp Xây dựng hệ thống quản lý bán sách trên mạng
- Dấu hai chấm (:): dùng để thể hiện mối liên quan giữa các vấn đề trong cùng tài liệu.
- Dấu gạch nối (-): thể hiện phụ trợ ký hiệu phân tích gắn liền với ký hiệu chính.
- Dấu ngoặc đơn (): dùng để thể hiện phụ trợ ký hiệu địa lý.
- $\blacksquare$  Dấu bằng (=): dùng cho ký hiệu ngôn ngữ đi kèm với chữ cái quy định.

#### <span id="page-22-0"></span>**1.4. Thương mại điện tử**

Hoạt động thượng mại đã diễn ra hàng ngàn năm trên thế giới, nhưng chỉ từ đầu thế kỷ 20 đến nay con người mới có thể giao thương toàn cầu một cách đầy đủ. Điều đặc biệt là khi có Internet nói riêng và ngành công nghệ thông tin nói chung, sự giao thương đó đã có thêm một không gian nữa trên môi trường mạng. Thương mại điện tử đã và đang trở nên sôi động trên toàn thế giới. Chỉ sau bốn năm nhiều doanh nghiệp đã thu được trên 50% doanh thu từ việc bán hàng trực tuyến trên mạng tiêu biểu là:

- Cisco Connection Online: Một Web site thương mại điện tử của công ty (http://www.cisco.com) hiện đang bán được 11 triệu USD thiết bị mạng mỗi ngày, tương ứng với 4 tỉ USD một năm, chiếm khoảng 60% tổng doanh thu của Cisco System.
- Necx thu được từ Web site (http://www.nexc.com) 5 triệu USD trong 1 tháng nhờ bán các sản phẩm liên quan đến máy tính.
- Dịch vụ Expedia của Microsoft thu được 4 triệu USD mỗi tuần từ việc bán vé máy bay trên mạng.

Ở nước ta vấn đề này còn là một lĩnh vực mới mẻ. Tuy nhiên, đây là một tổng thể công việc mà quốc gia tất yếu phải làm trong xu thế hội nhập khu vực và toàn cầu.

#### <span id="page-22-1"></span>**1.4.1. Giới thiệu thương mại điện tử**

Thương mại điện tử (Electronic Commerce) là hình thái hoạt động kinh doanh bằng các phương pháp điện tử; là việc trao đổi "thông tin" kinh doanh thông qua các phương tiện công nghệ điện tử không cần phải in ra giấy trong bất kỳ công đoạn nào của toàn bộ quá trình giao dịch. Như vậy "thương mại" trong "thương mại điện tử" không chỉ là buôn bán hàng hóa theo cách hiểu thông thường, nó bao quát một phạm vi rộng lớn, do đó

việc áp dụng thương mại điện tử sẽ làm thay đổi hình thái hoạt động kinh tế. Theo thống kê có trên 1300 lĩnh vực ứng dụng, trong đó buôn bán hàng hóa chỉ là một lĩnh vực ứng dung.

Các phương tiện điện tử trong Thương mại điện tử:

- Điện thoại.
- Máy điện báo (Telex) và máy Fax.
- **Truyền hình.**
- Hệ thống thanh toán điện tử.
- **Mang Intranet / Extranet.**
- **Mang toàn cầu Internet / World Wide Web.**

Các hình thức hoạt động Thương mại điện tử:

- $\blacksquare$  Thư tín điện tử (E-mail).
- Thanh toán điện tử.
- Trao đổi dữ liệu điện tử (EDI).
- Trao đổi số hoá các dung liệu.
- Mua bán hàng hoá hữu hình.

#### <span id="page-23-0"></span>**1.4.2 Hai mô hình thương mại điện tử B2C và B2B**

#### **1.4.2.1. Mô hình B2C**

Mô hình B2C (Business to Customer) được áp dụng trong các mô hình siêu thị điện tử và các Site bán hàng lẻ. Mô hình B2C sử dụng cho hình thức kinh doanh không có chứng từ. Người tiêu dùng vào Web site của công ty, chon mặt hàng cần mua, cung cấp thông tin cá nhân, chọn hình thức thanh toán điện tử, các hình thức vận chuyển hàng hóa… Khi đó người dùng coi như đã đặt hàng xong, chỉ chờ hàng hóa đến. Tai phần quản lý của công ty sẽ có chương trình xử lý thông tin mua bán tự động, kiểm tra thông tin khách hàng về hình thức thanh toán, cách vận chuyển hàng hóa...

#### **1.4.2.2. Mô hình B2B**

Mô hình B2B (Business to Business) áp dụng trong qu¸ trình buôn bán giữa các tổ chức, giữa các doanh nghiệp. Trong mô hình B2B trên Internet vấn đề quan trọng nhất là trao đổi các thông tin thương mại có cấu trúc và mua bán tựĐồ án tốt nghiệp Xâydùng hệ thống quản lý bán sách trên mạng động giữa hai hệ thống khác nhau. Mô hình B2B áp dung cho hình thức kinh doanh có chứng từ giữa các công ty, các tổ chức, giữa công ty mẹ và các công ty con, giữa các công ty trong cùng hiệp hội… Khi sử dụng mô hình B2B cần phải có kiểm chứng được khách hàng và bảo mật thông tin mua bán thông qua chữ ký điện tử của công ty, tổ chức.

#### <span id="page-23-1"></span>**1.4.3. Các phương án thu tiền qua mạng**

Cho dù bạn kinh doanh theo một hình thức nào đi nữa thì việc thanh toán vẫn là mấu chốt. Trong thế giới thực có ba cách thanh toán: bạn có thể trả bằng tiền; séc hoặc dùng thẻ tín dụng. Các cơ chế này vẫn được sử dụng cho hình thức kinh doanh trực tuyến.

#### **1.4.3.1. Thẻ tín dụng**

Thẻ tín dụng đã được xử lý điện tử hàng chục năm nay. Chúng được sử dụng đầu tiên trong nhà hàng và khách sạn, sau đó là cửa hàng bách hóa và việc sử dụng nó đã được chào hàng trên các phương tiện quảng cáo từ hơn 20 năm qua. Sau khi đã chọn hàng, bạn

chỉ cần nhập số thẻ tín dụng của bạn, một hệ thống kết nối với ngân hàng sẽ kiểm tra thẻ và thực hiện thanh toán. Hiện ở các nước tư bản phát triển đã có cả một ngành công nghiệp khổng lồ để xử lý các giao dịch bằng thẻ tín dụng trực tuyến với các công ty nổi tiếng như First Data Corp, Total System Corp, National Data Corp... đang chi tiết hóa các giao dịch phía sau mối quan hệ giữa nhà băng, người bán hàng và người sử dụng thẻ tín dụng. Trước khi nhận thẻ tín dụng của người mua qua Internet bạn phải có một "căn cước" hay chứng minh thư. Tuy nhiên không phải lúc nào cũng thực hiện được hình thức thanh toán này bởi Web site của bạn không thể kết nối được với tất cả các nhà băng trong khi thẻ tín dụng của khách hàng có thể được cấp bởi một nhà băng mà hệ thống của bạn không kết nối với nó. Hơn thế nữa sử dụng thẻ tín dụng trực tuyến ngày nay lại rất giống như áp dụng chúng với một "phép toán chờ". Số thẻ và chi tiết của giao dịch được lưu lại và xử lý nhưng chẳng có căn cước của người mua, do đó các hãng thẻ tín dụng vẫn ghi nợ doanh nghiệp.

#### **1.4.3.2. Séc**

Có hai cách để Site có thể nhận séc. Bạn có thể tạo ra các "tờ séc ảo" hoặc nhận thanh toán nhờ dùng các thẻ ghi nợ (debit card) gắn với các tài khoản séc. Thẻ ghi nợ cũng giống như thẻ tín dụng, chỉ khác là chúng trực tiếp truy cập tớiĐồ án tốt nghiệp Xâydùng hệ thống quản lý bán sách trên mạng tài khoản séc của người dùng. Nó là hậu duệ của thẻ ATM (đã phổ biến từ đầu những năm 80, được sử dụng để rút tiền từ các máy rút tiền của nhà băng) và nay vẫn thường được sử dụng theo cách ấy. Điều thay đổi là hiện nay các giao dịch của chúng đã được xử lý bình thường qua các mạng thẻ tín dụng của nhà băng.

Điều đó có nghĩa là bạn có thể xử lý các giao dịch thẻ ghi nợ hệt như là xử lý các giao dịch thẻ tín dụng, nhưng do tiền được chuyển tới trực tiếp từ tài khoản séc của người sử dụng nên chiết khấu sẽ thấp hơn. Ngày nay với sự phát triển của thương mại điện tử, thanh toán điện tử đã mở rộng sang một số lĩnh vực mới:

Trao đổi dữ liệu điện tử tài chính (Financial Electronic Data Interchange -FEDI) phục vụ cho việc thanh toán điện tử giữa các công ty.

Tiền mặt Internet (Internet Cash) là tiền mặt được mua từ một nơi phát ngân (ngân hàng hoặc một tổ chức tín dụng), sau đó được chuyển sang các đồng tiền khác thông qua Internet, áp dụng cả trong phạm vị một nước cũng như giữa các quốc gia. Tất cả đều được thực hiện bằng kỹ thuật số hóa, công nghệ đặc thù chuyên phục vụ mục đích này là Public/Private Key Crytography.

Túi tiền điện tử (Electronic purse) là nơi đặt tiền mặt Internet mà chủ yếu là thẻ thông minh Smart Card, tiền được trả cho bất cứ ai đọc được thẻ đó. Kỹ thuật của túi tiền điện tử về cơ bản là kỹ thuật Public/Private Key Crytography.

Smart Card nhìn bề ngoài tương tự như thẻ tín dụng, nhưng ở mặt sau của thẻ thay cho đĩa từ là một chip máy tính điện tử có bộ nhớ để trữ tiền số hóa.

### **1.4.3.3. Các bên tham gia thương mại điện tử**

Giao dịch thương mại điện tử (Electronic Commerce Transaction) diễn ra giữa ba nhóm tham gia chủ yếu: doanh nghiệp, chính phủ, người tiêu dùng. Các giao dịch này được tiến hành ở nhiều góc độ khác nhau bao gồm:

- Giữa doanh nghiệp với người tiêu dùng: Mục đích cuối cùng là dẫn đến việc người tiêu dùng có thể mua hàng mà không phải tới cửa hàng.
- Giữa các doanh nghiệp với nhau: Trao đổi dữ liệu, mua bán và thanh toán hàng hóa. Mục đích là đạt được hiệu quả cao trong sản xuất, kinh doanh.
- Giữa doanh nghiệp và cơ quan chính phủ: Nhằm mục đích mua sắm chính phủ theo kiểu trực tuyến (Online Goverment Procurement), các mục đích quản lý (thuế, hải quan...), thông tin. Đồ án tốt nghiệp Xây dựng hệ thống quản lý bán sách trên mang
- Giữa người tiêu dùng và các cơ quan chính phủ: Các vấn đề về thuế, dịch vụ hải quan, thông tin...

Giữa các chính phủ: Trao đổi thông tin.

Trong bốn cấp độ giao dịch nói trên, giao dịch giữa các doanh nghiệp với nhau là chủ yếu. Hình thức thanh toán chủ yếu dùng trao đổi dữ liệu điện tử (FEDI).

#### <span id="page-25-0"></span>**1.4.4. Lợi ích của thương mại điện tử**

Thương mại điện tử đã đưa lại những lợi ích tiềm tàng thể hiện ở một số mặt sau:

- Giúp người tham gia thu thập được thông tin phong phú.
- Giảm chi phí sản xuất.
- Giảm chi phí bán hàng và tiếp thị.
- Giảm chi phí giao dịch.
- Giúp thiết lập và củng cố quan hệ quốc tế.
- Tạo điều kiện sớm tiếp cận "kinh tế số hóa".

#### <span id="page-26-0"></span>**1.4.5. Các yêu cầu của thương mại điện tử**

Thượng mại điện tử bao trùm một phạm vị rộng lớn các hoạt động kinh tế và xã hội. Hạ tầng cơ sở của nó là cả một tổng hòa phức hợp. Một khi chấp nhận và ứng dụng thương mại điện tử thì toàn bộ hình thái hoạt động của một nước sẽ thay đổi.

Song song với những lợi ích có thể mang lại, thương mại điện tử đã và đang đặt ra hàng loạt vấn đề cần phải giải quyết:

- $\blacksquare$  Ha tầng cơ sở công nghệ.
- $\blacksquare$  Ha tầng cơ sở nhân lực.
- Bảo mật, an toàn.
- Bảo vệ sở hữu trí tuệ.
- Bảo vệ người tiêu dùng.
- Tác động văn hóa xã hội của Internet.
- $\blacksquare$  Hạ tầng cơ sở kinh tế và pháp lý.

#### <span id="page-26-1"></span>**1.5 Mô hình khách chủ**

Mô hình phần mềm khách/chủ (client/server) là mô hình giải pháp phần mềm cho việc khắc phục tình trạng quá tải trên mạng và vượt qua những sự trở ngại trong các cấu trúc vật lý khác nhau cũng như hệ điều hành của các hệ thống máy tính khác nhau trên mạng. Mỗi phần mềm xây dựng theo mô hình khách/chủ sẽ được chia làm hai phần: phần hoạt động trên máy phục vụ (server side) gọi là phần phía server và phần hoạt động tên máy trạm (client side) gọi là phần phía client. Với mô hình này trạm làm việc cũng được gọi là các máy khách, còn các máy phục vụ gọi là các máy chủ. Nhiệm vụ của mỗi phần ấy được quy định như sau:

- Phần phía server quản lý các giao tiếp với môi trường bên ngoài tại server với các client sẽ tiếp nhận các yêu cầu dưới dạng các xâu ký tự (query string), phân tích các query string, xử lý dữ liệu và gửi kết quả trả lời về phía các client.
- Phần phía client tổ chức giao tiếp với người dùng, với môi trường bên ngoài tại trạm làm việc và với phía server. Tiếp nhận với các yêu cầu của người dùng, thành lập các xâu truy vấn (query string) gửi về phía server, tiếp nhận các kết quả và tổ chức trình diễn chúng.

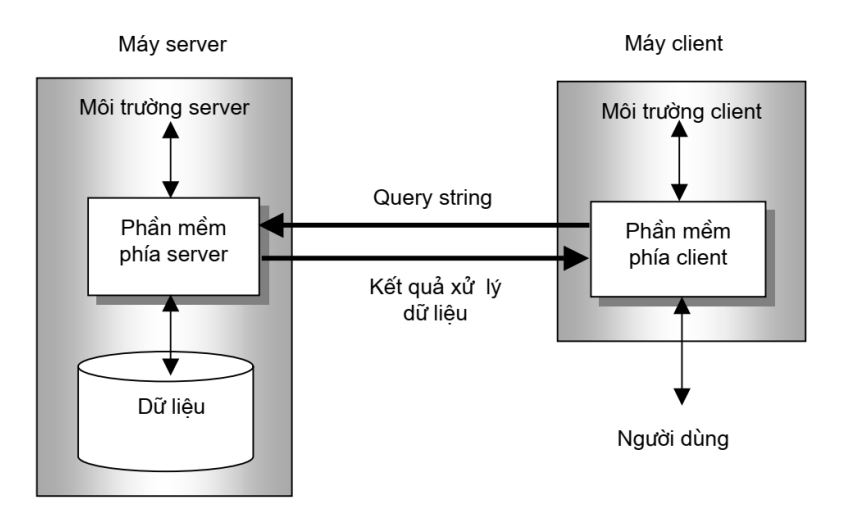

*Hình 1: Mô hình Server- Client*

<span id="page-27-0"></span>Với mô hình này, dung lượng thông tin trên đường truyền sẽ được giảm đi rất đáng kể vì:

- Từ phía server không phải toàn bộ dữ liệu được gửi đi trên đường truyền, mà chỉ là một số thành phần của chúng sau khi đã được xử lý qua các lọc thông tin từ phía server.
- Không còn các chương trình phải gửi đi trên đường truyền từ các máy phục vụ tới các trạm làm việc.
- Từ phía các trạm làm việc, không còn phải cập nhật toàn bộ dữ liệu sau khi đã xử lý về máy phục vụ.

Với mô hình này dễ dàng vượt qua sự khác biệt về cấu trúc vật lý và hệ điều hành giữa các hệ thống máy tính khác nhau vì giao tiếp thông tin giữa chúng là các dữ liệu dạng ASCII text. Tuy nhiên mô hình Client/Server cũng bộc lộ những nhược điểm do khó khăn trong việc xây dựng và phát triển các phần mềm theo mô hình của nó. Người lập trình phải tổ chức được các giao tiếp giữa hai phần của chương trình và giao tiếp với môi trường bên ngoài tại cả hai phía server và client. Công tác bảo trì và phát triển phải được thực hiện từ cả hai phía.

## <span id="page-28-0"></span>**CHƯƠNG 2: PHÂN TÍCH THIẾT KẾ HỆ THỐNG**

Trong chương này đồ án tập trung phân tích thiết kế hệ thống. Căn cứ vào yêu cầu qua quá trình khảo sát các hệ thống thương mại trực tuyến và các nhóm người dùng cơ bản, đồ án tiến hành phần tích thiết kế hệ thống và được trình bày ở các phần tiếp theo.

#### <span id="page-28-1"></span>**2.1. Xác định các tác nhân và use case trong hệ thống**

#### <span id="page-28-2"></span>**2.1.1. Các tác nhân**

- Khách hàng
- Người quản trị hệ thống
- Nhân viên
- Lãnh đạo

#### <span id="page-28-3"></span>**2.1.2. Các Use case sử dụng**

#### - **Đăng nhập**

Mô tả chức năng: Người dùng đăng nhập vào hệ thống có thể đổi mật khẩu, thông tin cá nhân, đăng ký tài khoản mới, các chức năng trong menu chính mà user được người quản trị phân quyền.

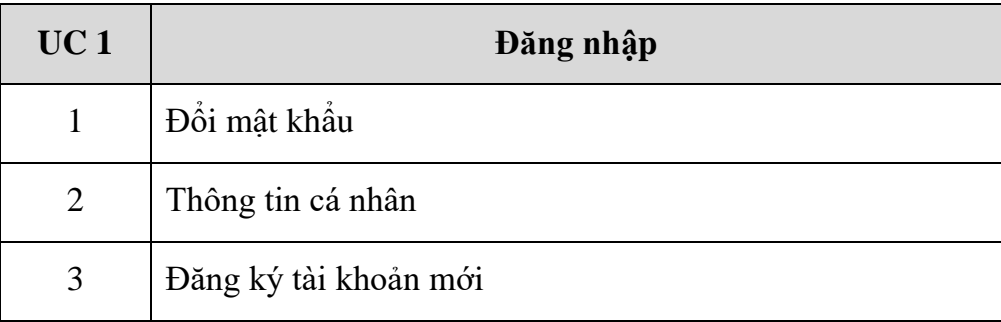

#### Bảng 1: Use case đăng nhập

#### <span id="page-28-4"></span>- **Đăng ký**

Mô tả chức năng: Người dùng đăng ký tài khoản để tham gia vào hệ thống bán sách trực tuyến

<span id="page-28-5"></span>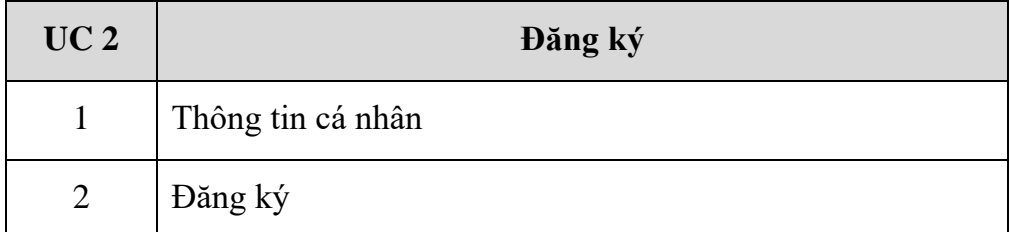

Bảng 2: Use case Đăng ký

#### - **Giỏ hàng**

Mô tả chức năng: Khách hàng cho sản phẩm vào giỏ hàng để thanh toán khi mua hàng trong hệ thống bán sách trực tuyến.

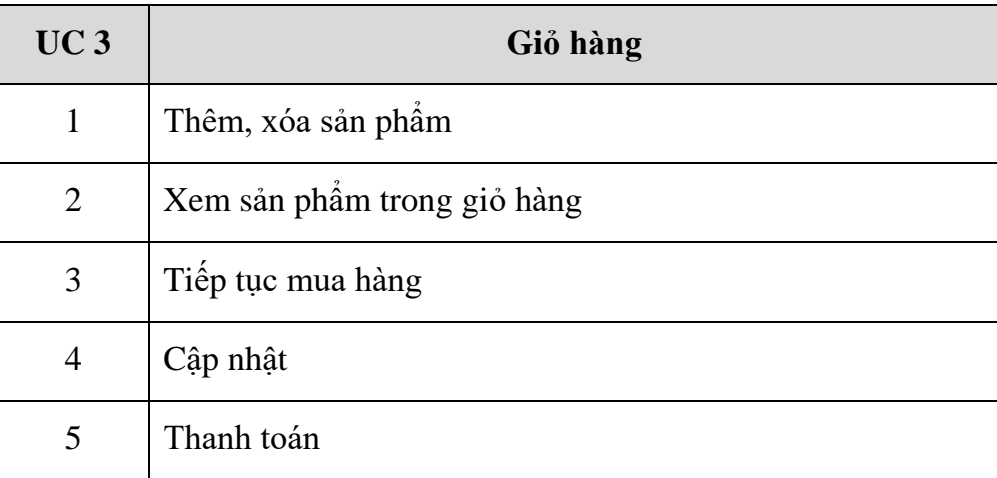

#### Bảng 3: Use case giỏ hàng

## <span id="page-29-0"></span>- **Tìm kiếm**

Mô tả chức năng: Khách hàng tìm kiếm sản phẩm phù hợp với nhu cầu theo các tiêu chí: loại sách, nhà xuất bản, giá tiền

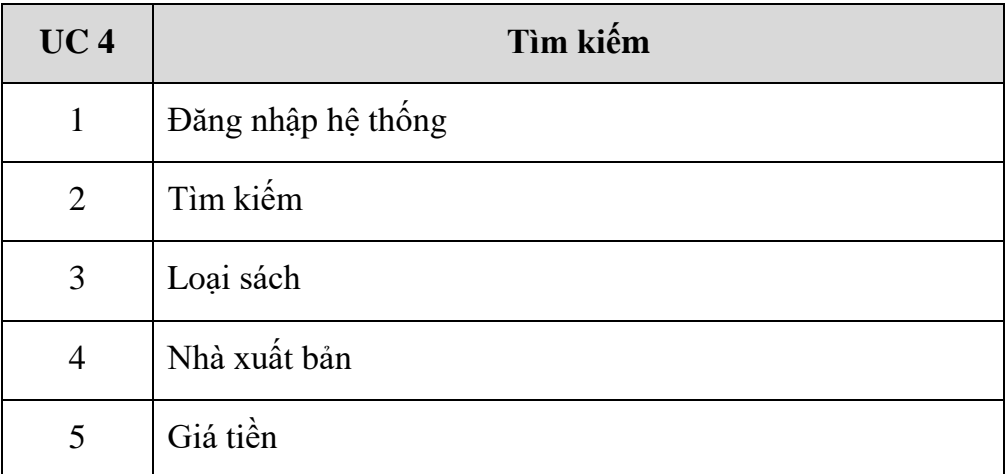

<span id="page-29-1"></span>Bảng 4: Use case Tìm kiếm

### <span id="page-30-0"></span>**2.2 Biểu đồ các use case**

## <span id="page-30-1"></span>**2.2.1. Biểu đồ use case giỏ hàng**

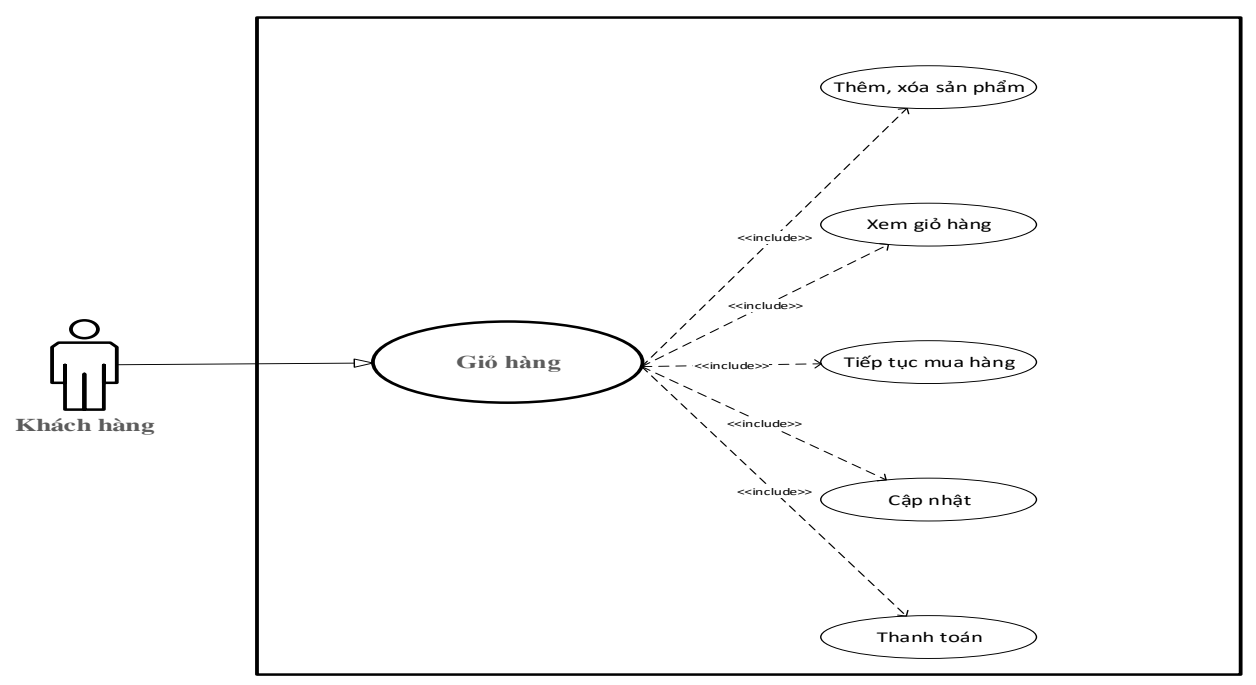

*Hình 2: Biểu đồ use case giỏ hàng*

<span id="page-30-2"></span>Đặc tả use case:

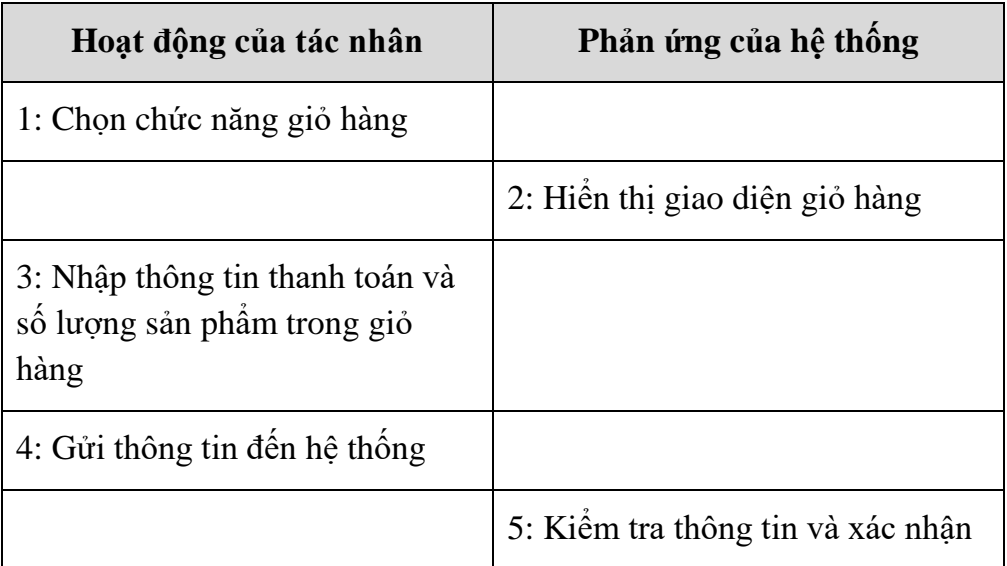

Tên use case: giỏ hàng, thêm, xóa sản phẩm, xem giỏ hàng, tiếp tục mua hàng, cập nhật, thanh toán

Tác nhân: Khách hàng

Chức năng use case: Khách hàng chọn sản phẩm và thanh toán

Dòng sự kiện chính:

- Khách hàng chọn sản phẩm và cho vào giỏ hàng
- Sau khi chọn được sản phẩm, khách hàng vào giỏ hàng xem sản phẩm
- Khách hàng cập nhật số lượng sản phẩm trong giỏ hàng phù hợp với nhu cầu
- Khách hàng chọn thanh toán

Dòng sự kiện thay thế:

- Khách hàng vào giỏ hàng chọn thông tin vào yêu cầu cần thiết trong giỏ hàng.
- Nếu đúng thì hệ thống sẽ thông báo thành công, nếu sai thì hệ thống sẽ yêu cầu nhập lại

<span id="page-31-0"></span>**2.2.2. Biểu đồ use case Đăng nhập**

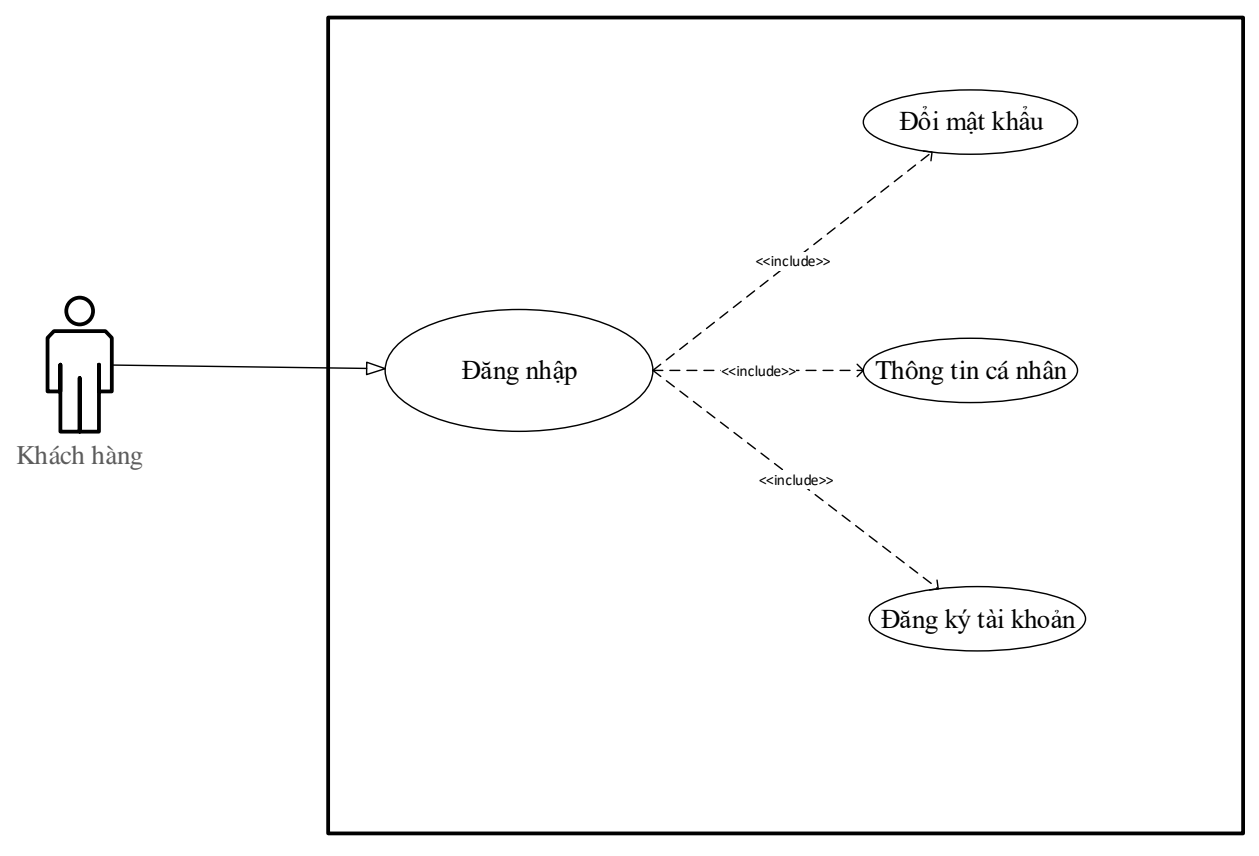

#### *Hình 3: Biểu đồ use case cho chức năng đăng nhập*

<span id="page-32-0"></span>Đặc tả use case:

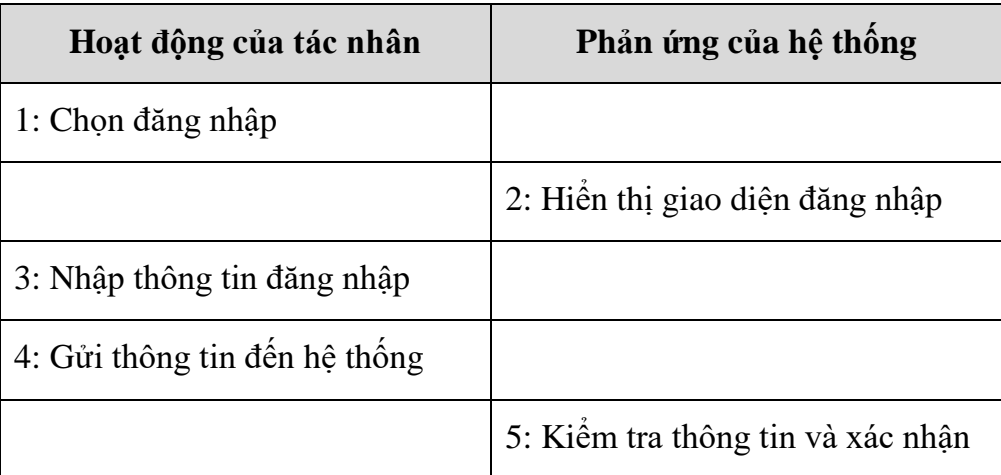

Tên use case: Đăng nhập, Đổi mật khẩu, thông tin cá nhân, đăng ký

Tác nhân: Khách hàng

Chức năng của use case: Khách hàng đăng nhập hệ thống sử dụng các chức năng trong menu hệ thống

Dòng sự kiện chính:

- Khách hàng đăng nhập vào hệ thống
- Sau khi đăng nhập khách hàng có thể đổi mật khẩu, thông tin cá nhân, đăng ký tài khoản mới, và sử dụng các chức năng mà user đã được người quản trị hệ thống phân quyền

Dòng sự kiện thay thế:

- Khách hàng nhập đúng những thông tin cần thiết cho việc đăng nhập.
- Nếu đúng hệ thống sẽ thông báo đăng nhập thành công, nếu sai hệ thống sẽ thông báo nhập lại.

#### <span id="page-33-0"></span>**2.2.3. Biểu đồ use case tìm kiếm của Khách hàng**

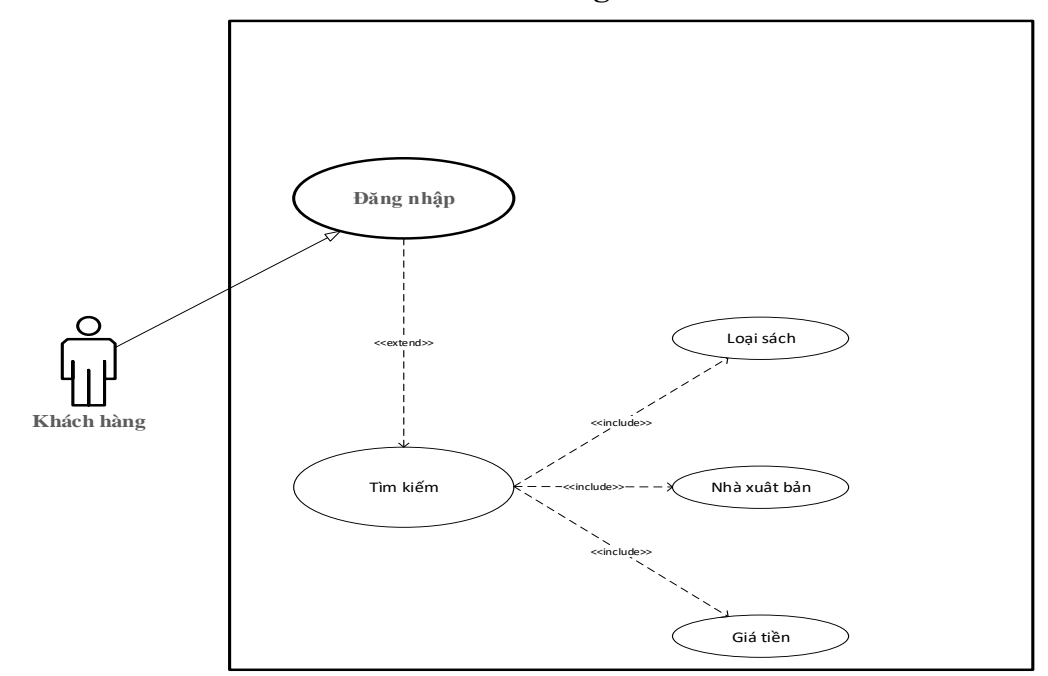

<span id="page-33-1"></span>*Hình 4: Biểu đồ use case cho chức năng tìm kiếm của Khách Hàng* Đặc tả use case:

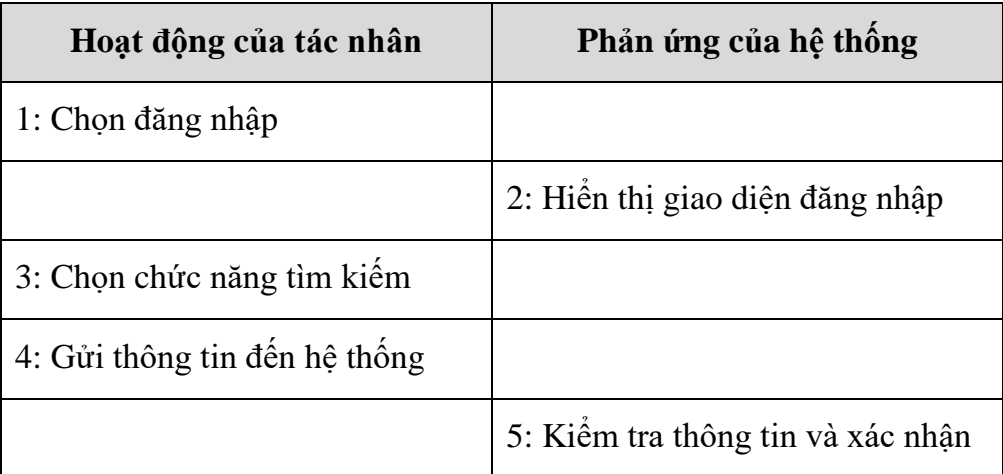

Tên use case: Đăng nhập, Tìm kiếm, Loại sách, Nhà xuất bản, giá tiền

Tác nhân: Khách hàng

Chức năng use case: cho phép Khách hàng tìm kiếm sản phẩm theo nhiều tiêu chí khác nha: theo hãng sản xuất, theo khoảng giá, theo tên sản phẩm.

Dòng sự kiện chính:

- Khách hàng đăng nhập hệ thống
- Chọn chức năng tìm kiếm trên menu hệ thống
- Chọn tiêu chí tìm kiếm.

Dòng sự kiện thay thế:

- Khách hàng nhập thông tin đăng nhập và tìm kiếm, nếu thông tin đúng hệ thống sẽ thông báo thành công, nếu thông tin sai hệ thống sẽ yêu cầu nhập lại

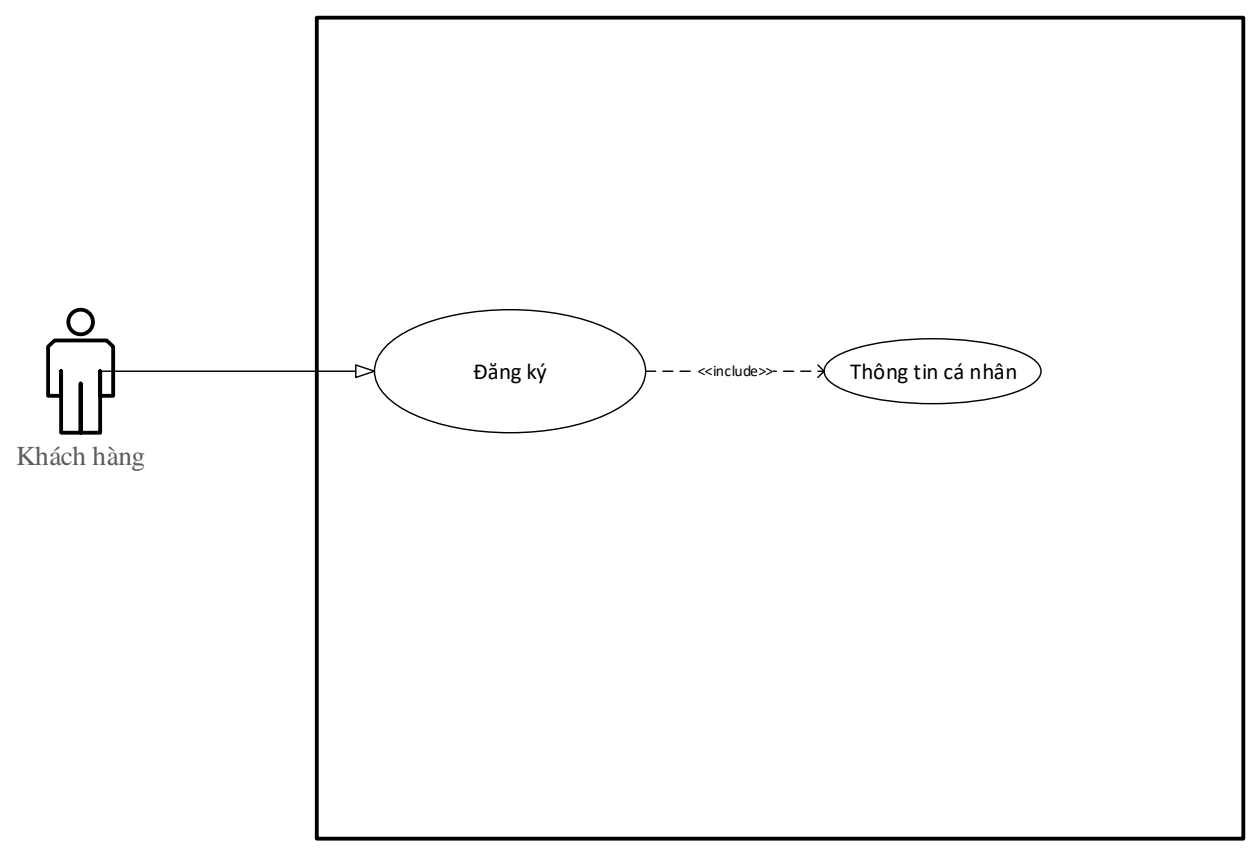

<span id="page-34-0"></span>**2.2.4. Biểu đồ use case Đăng ký**

*Hình 5: Biểu đồ use case cho chức năng Đăng ký*

<span id="page-34-1"></span>Đặc tả use case:

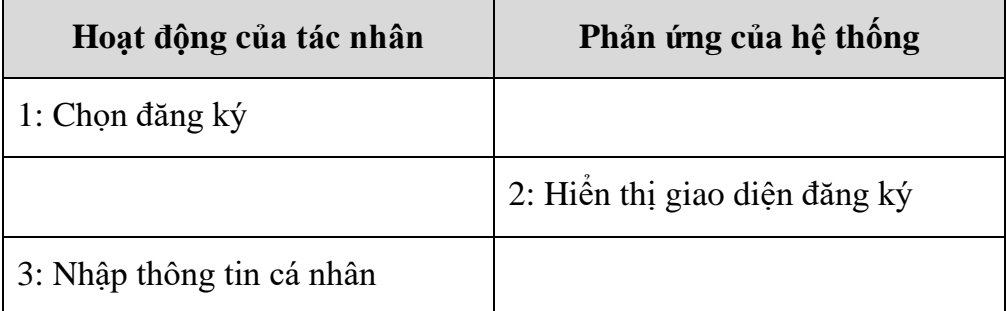

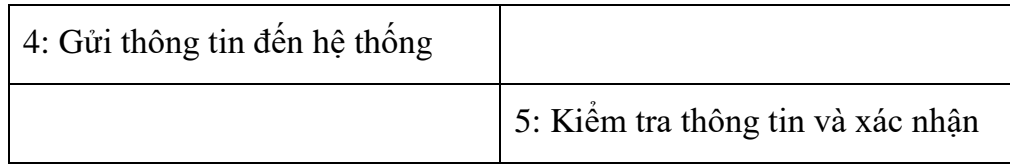

Tên use case: Đăng ký, thông tin cá nhân.

Tác nhân: Khách hàng

Chức năng của use case: đăng ký user để tương tác với hệ thống

Dòng sự kiện chính:

- Khách hàng muốn đăng ký thành viên tham gia hệ thống phải điền đầy đủ thông tin cá nhân theo yêu cầu của hệ thống.
- Sau khi đăng ký thành công thì Khách hàng có thể sử dụng chức năng user mà người quản trị đã phân quyền.

Dòng sự kiện thay thế:

- Khách hàng nhập thông tin cá nhân của mình vào phần đăng ký mà hệ thống yêu cầu, nếu thông tin của người dùng không bị trùng với thông tin của người dùng khác trong cơ sở dữ liệu của hệ thống thì hệ thống sẽ gửi thông báo đăng ký thành công, nếu trùng thông tin hoặc thiếu thì hệ thống sẽ thông báo nhập lại.

#### <span id="page-36-0"></span>**2.2.5. Biểu đồ use case tổng quát**

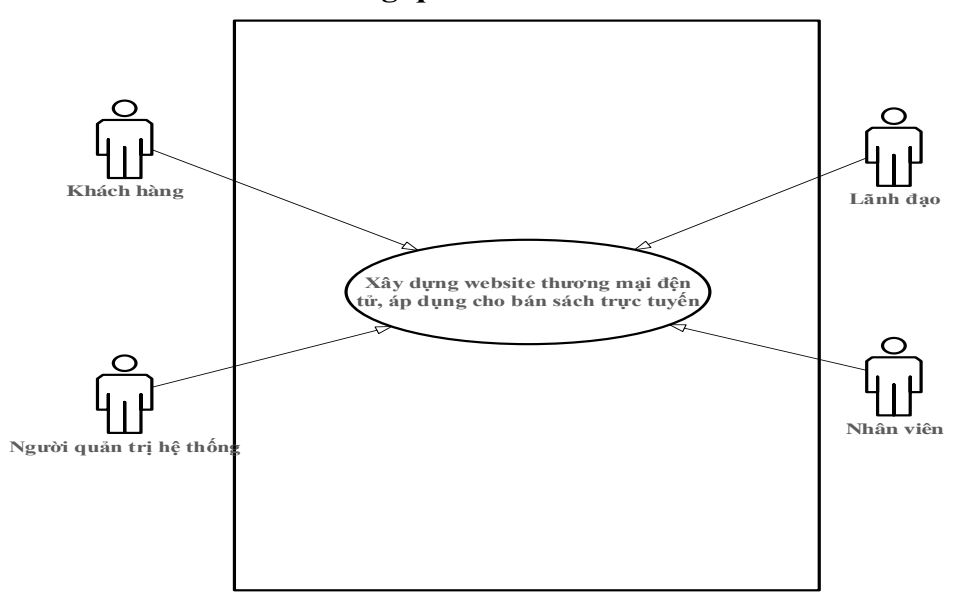

*Hình 6: Biểu đồ use case tổng quát*

<span id="page-36-1"></span>Tên use case: Xây dựng website thương mại, áp dụng cho bán sách trực tuyến

Tác nhân: Người quản trị hệ thống, Khách hàng, Nhân viên, Lãnh đạo

Chức năng use case:Biểu đồ này cho thấy các use case sẽ tương tác với nhau thông qua hệ thống bán sách trực tuyến

Dòng sự kiện chính:

- Khách hàng, nhân viên, người quản trị hệ thống, lãnh đạo chọn chức năng phù hợp với quyền User đã được người quản trị hệ thống phân quyền trên Menu giao diện chính của website hệ thống
- Hệ thống hiển thị form và yêu cầu người dung chọn các chức năng muốn thực hiện (thay đổi mật khẩu,tạo tài khoản, phân quyền v.v.).
- Người sử dụng nhập chọn chức năng muốn thực hiện và nhập đầy đủ thông tin.
- Hệ thống kiểm tra thông tin và xác nhận thông tin hợp lệ.
- Hệ thống sẽ thực hiện công việc vào lưu vào CSDL.
- Hệ thống thông báo thành công.
- Người dùng thoát khỏi chức năng quản lý hệ thống bằng cách chọn Thoát

Dòng sự kiện thay thế:

- Các thông tin được người sử dụng nhập vào không đúng định dạng quy định.
- Hệ thống thông báo lỗi và yêu cầu nhập lại thông tin.
- Người dùng nhập (sửa) lại thông tin cho đúng.

### <span id="page-37-0"></span>**2.3. Biểu đồ tuần tự**

#### <span id="page-37-1"></span>**2.3.1. Biểu đồ tuần tự cho ca đăng nhập**

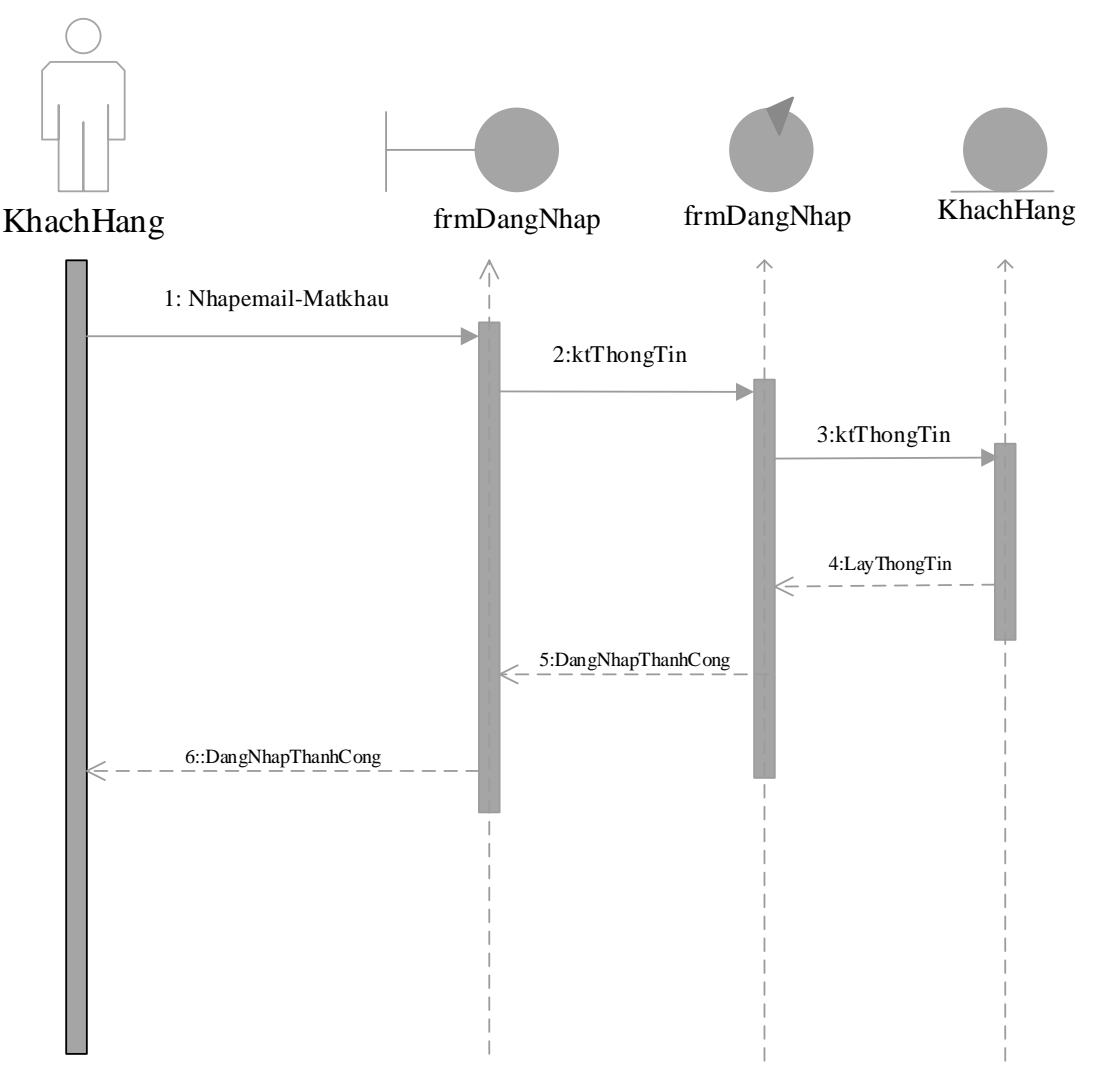

*Hình 7: Biểu đồ tuần tự cho ca đăng nhập*

<span id="page-37-2"></span>Mô tả tóm tắt:

- Khách hàng nhập email và mật khấu để đăng nhập vào hệ thống.

-Hệ thống sẽ kiểm tra và đối chiếu với thông tin Khách hàng đã đăng ký trong cơ sở dữ liệu.

-Nếu thông tin đúng Hệ thống sẽ gửi thông báo đăng nhập thành công cho Khách hàng.

-Sau khi đăng nhập thành công Khách hàng có thể thao tác trên giao diên trang chủ của hệ thống với chức năng và quyền hạn của user được cung cấp.

<span id="page-38-0"></span>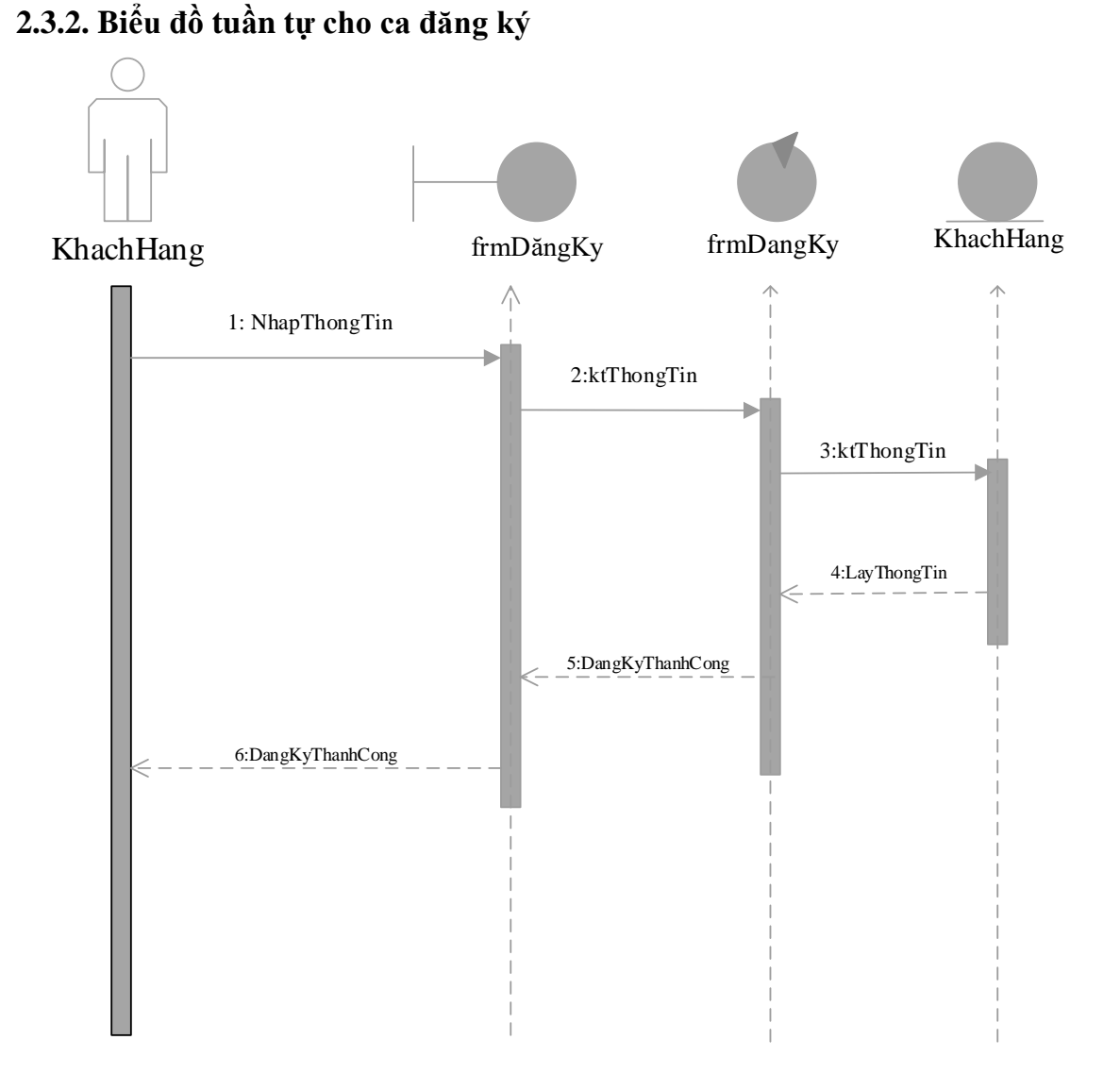

*Hình 8: Biểu đồ tuần tự cho ca đăng ký*

<span id="page-38-1"></span>Mô tả tóm tắt:

-Khách hàng nhập những thông tin cần thiết mà hệ thống yêu cầu.

-Hệ thống sẽ kiểm tra những thông tin đó có chính xác và trùng khớp với thông tin nào trong cơ sở dữ liệu hay không.

-Nếu thông tin Khách hàng đăng ký là đúng và không bị trùng với thông tin khác thì hệ thống sẽ gửi lại Khách hàng kết quả đăng ký thành công.

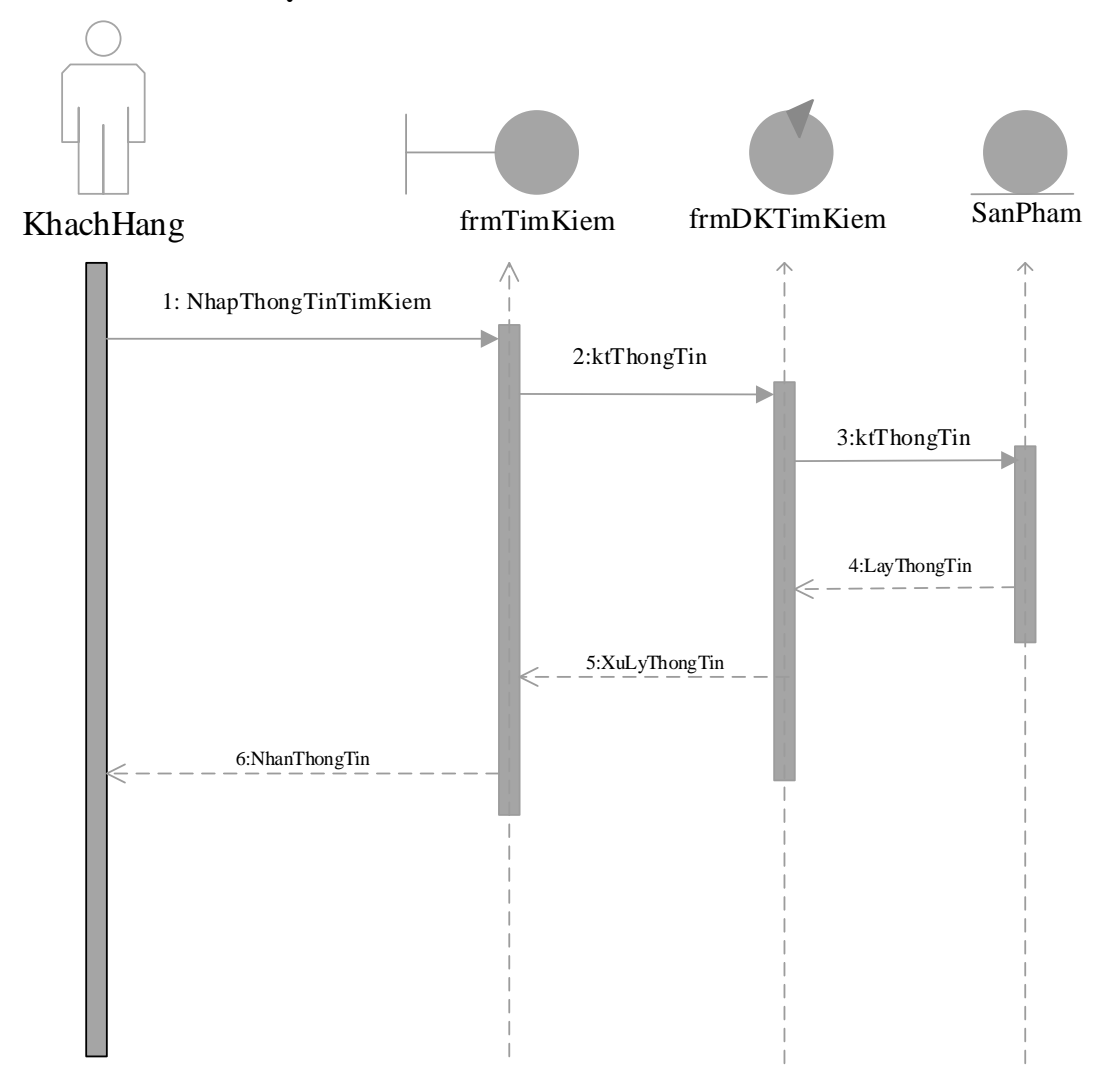

#### <span id="page-39-0"></span>**2.3.3. Biểu đồ tuần tự cho ca tìm kiếm**

*Hình 9: Biểu đồ tuần tự cho ca tìm kiếm*

<span id="page-39-1"></span>Mô tả tóm tắt:

-Khách hàng đăng nhập hệ thống trang chủ.

-Khách hàng chọn Menu tìm kiếm trên giao diện trang chủ.

-Khách hàng nhập thông tin tìm kiếm.

-Hệ thống sẽ kiểm tra thông tin mà Khách hàng tìm kiếm trong cơ sở dữ liệu.

-Hệ thống sẽ lấy và xử lý thông tin đó và gửi lại cho Khách hàng trên giao diện trang chủ của hệ thống.

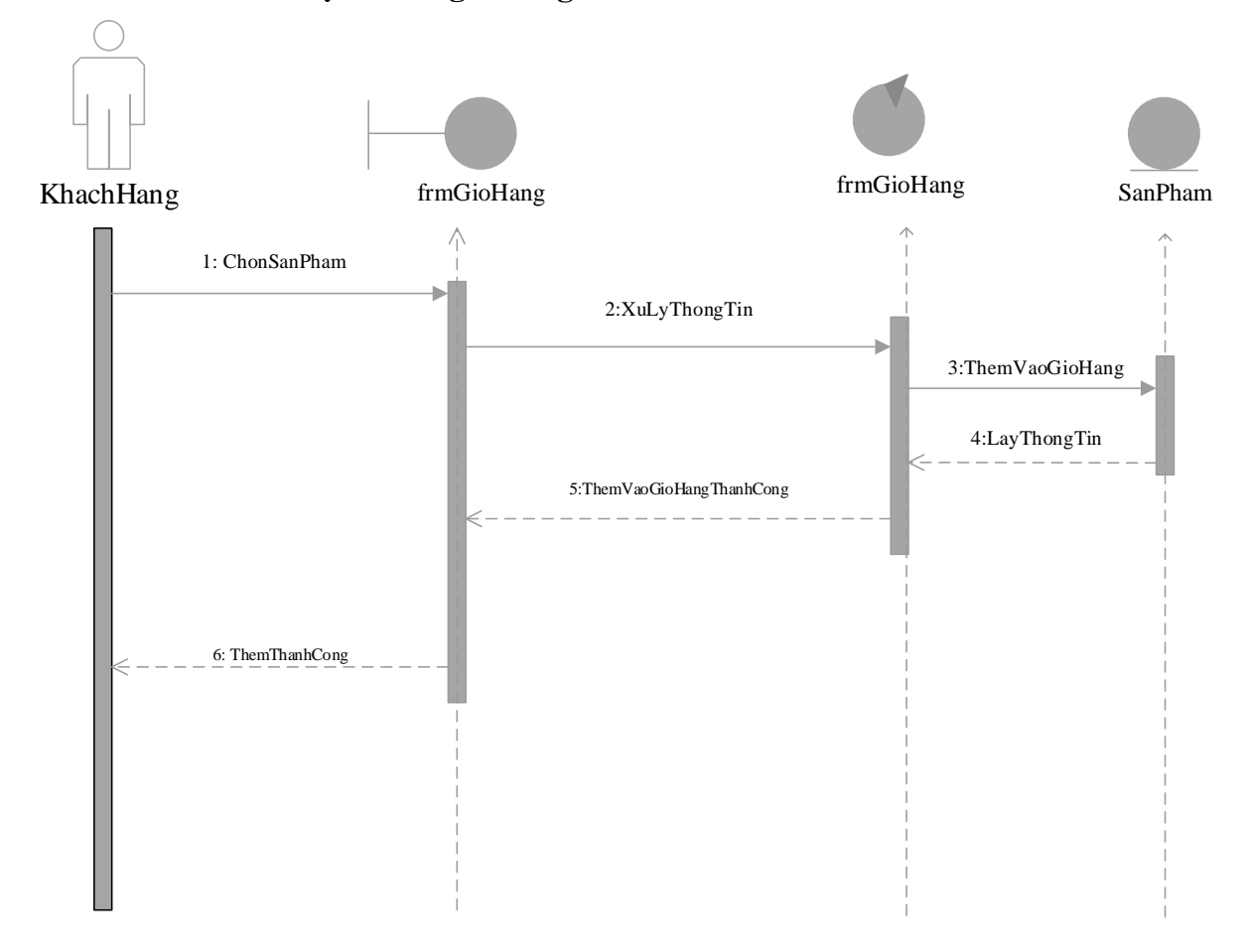

#### <span id="page-40-0"></span>**2.3.4. Biểu đồ tuần tự cho ca giỏ hàng**

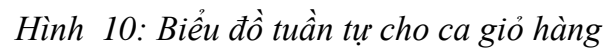

<span id="page-40-1"></span>Mô tả tóm tắt:

-Khách hàng đăng nhập vào hệ thống.

-Khách hàng chọn sản phẩm mình cần mua để vào Giỏ hàng.

-Hệ thống sẽ xử lý và lấy thông tin sản phẩm Khách hàng cần mua.

-Hệ thống sẽ gửi lại thông báo Thêm thành công trên giao diện trang chủ.

#### <span id="page-41-0"></span>**2.3.5. Biểu đồ tuần tự tổng quát**

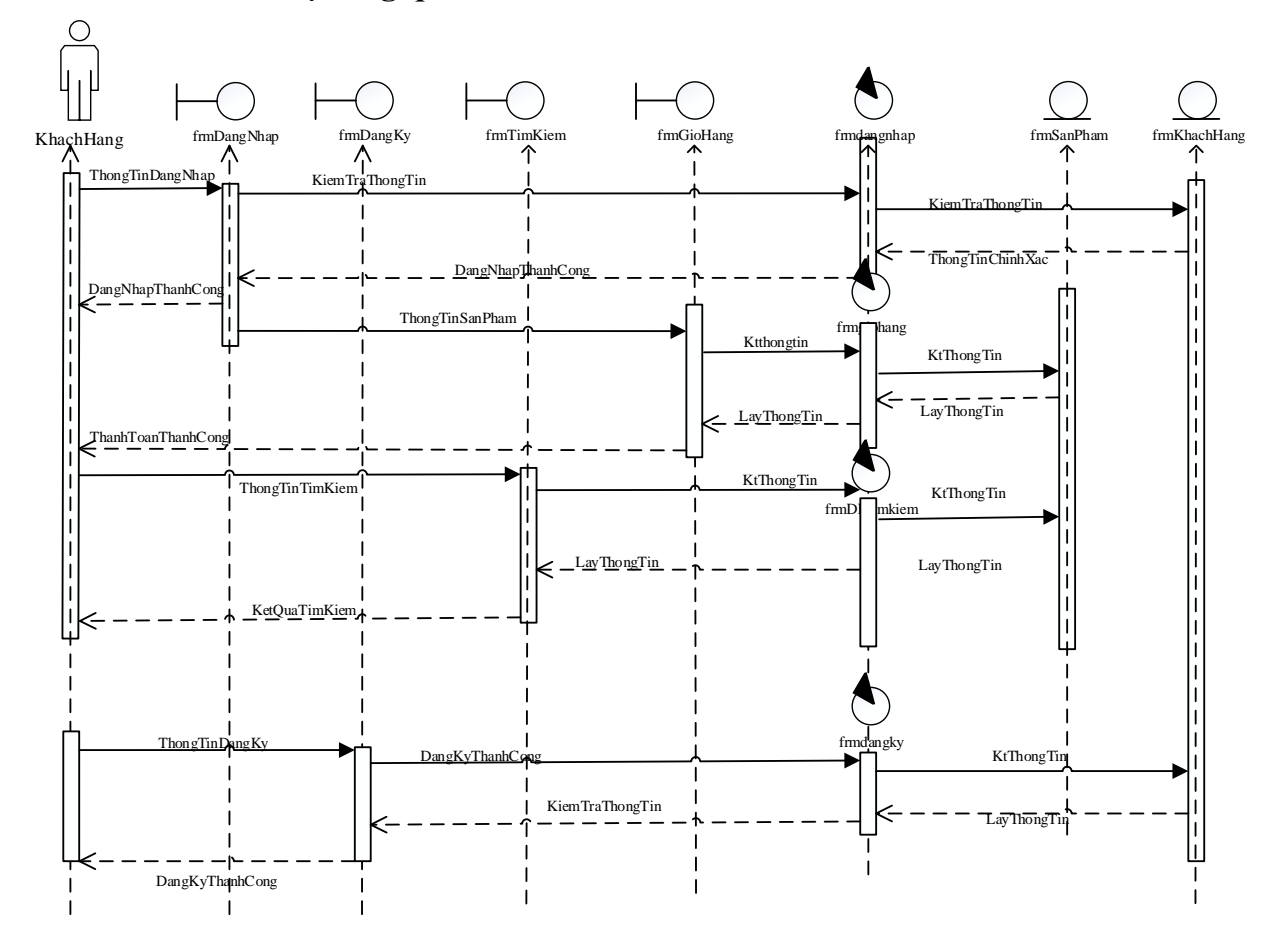

*Hình 11: Biểu đồ tuần tự tổng quát*

<span id="page-41-1"></span>Mô tả tóm tắt:

- Khách hàng đăng ký và đăng nhập thông tin vào hệ thống.
- Những thông tin đó được hệ thống đối chiếu và kiểm tra với cơ sở dữ liệu liên quan trong hệ thống
- Nếu đúng hệ thống sẽ thông báo thành công, nếu sai hệ thống sẽ thông báo nhập lại.
- Sau khi đăng ký và đăng nhập Khách hàng được phép sử dụng được những chức năng của user mà người quản trị đã phân quyền

#### <span id="page-42-0"></span>**2.4. Mô hình phân tích cộng tác**

## <span id="page-42-1"></span>**2.4.1. Chức năng đăng nhập**

#### **Tác nhân:**

- Khách hàng

#### **Xác định lớp phân tích:**

- Lớp giao diện: đăng nhập
- Lớp điều khiển: đăng nhập
- Lớp thực thể dữ liệu: Khách hàng

#### **Mô hình tương tác giữa các lớp phân tích**

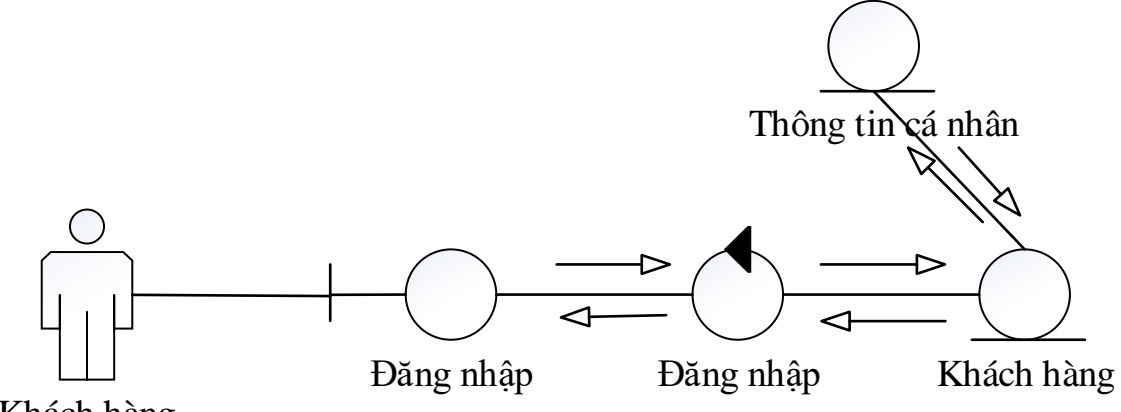

Khách hàng

*Hình 12: Sơ đồ cộng tác chức năng đăng nhập*

#### <span id="page-42-3"></span><span id="page-42-2"></span>**2.4.2 Chức năng đăng ký**

#### **Tác nhân:**

- Khách hàng

#### **Xác định lớp phân tích:**

- Lớp giao diện: đăng ký
- Lớp điều khiển: đăng ký
- Lớp thực thể dữ liệu: Khách hàng

#### **Mô hình tương tác giữa các lớp phân tích**

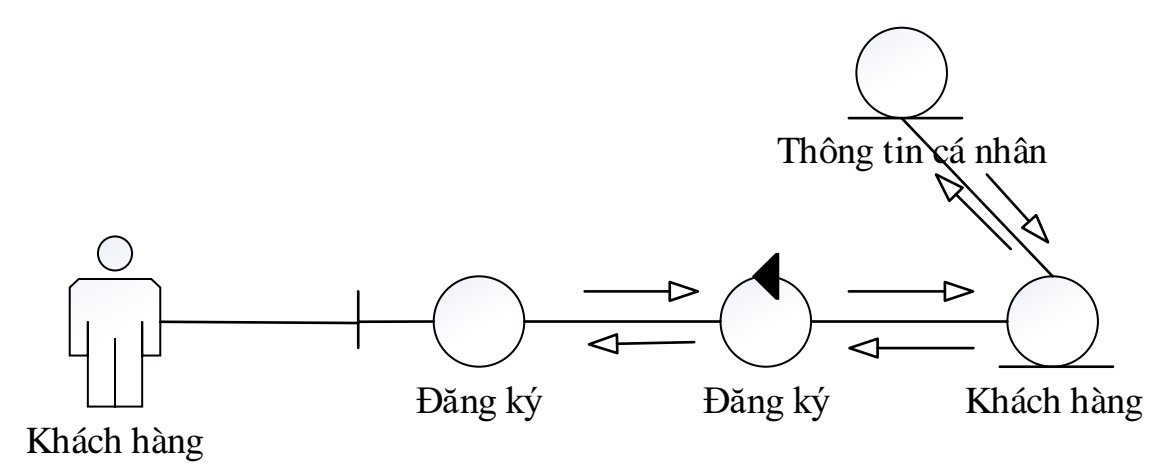

*Hình 13: Sơ đồ cộng tác chức năng đăng ký*

#### <span id="page-43-1"></span><span id="page-43-0"></span>**2.4.3: Chức năng tìm kiếm**

**Tác nhân:**

- Khách hàng

#### **Xác định lớp phân tích:**

- Lớp giao diện: tìm kiếm
- Lớp điều khiển: ĐK tìm kiếm
- Lớp thực thể dữ liệu: loại sách, nhà xuất bản, giá tiền

#### **Mô hình tương tác giữa các lớp phân tích:**

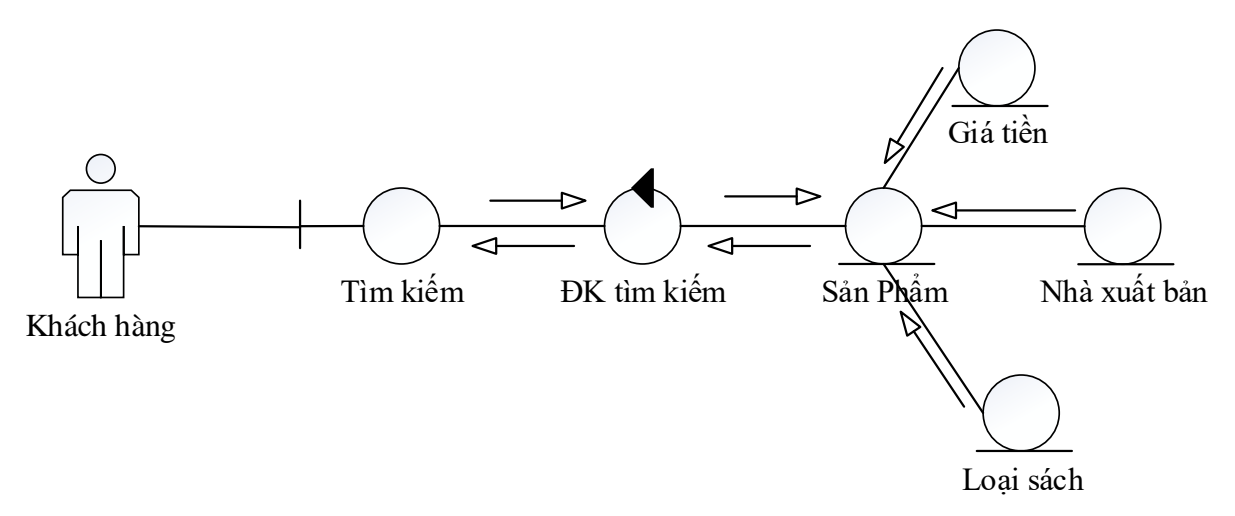

<span id="page-43-2"></span>*Hình 14: Biểu đồ cộng tác chức năng tìm kiếm*

#### <span id="page-44-0"></span>**2.4.4. Chức năng giỏ hàng**

#### **Tác nhân:**

- Khách hàng

#### **Xác định lớp phân tích:**

- Lớp giao diện: giỏ hàng
- Lớp điều khiển: giỏ hàng
- Lớp thực thể dữ liệu: sản phẩm

#### **Mô hình tương tác giữa các lớp phân tích**

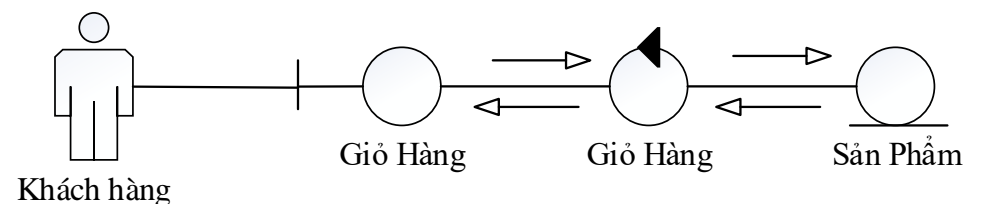

*Hình 15: Biểu đồ cộng tác chức năng giỏ hàng*

## <span id="page-44-2"></span><span id="page-44-1"></span>**2.4.5. Biểu đồ cộng tác tổng quát các chức năng**

#### **Tác nhân:**

- Khách hàng

#### **Xác định lớp phân tích:**

- Lớp giao diện: Đăng nhập, tìm kiếm, đăng ký, giỏ hàng.
- Lớp điều khiển: ĐK
- Lớp thực thể dữ liệu: Khách hàng, nhà xuất bản, thông tin cá nhân, sản phẩm, giá tiền, loại sách.

#### **Mô hình tương tác giữa các lớp phân tích:**

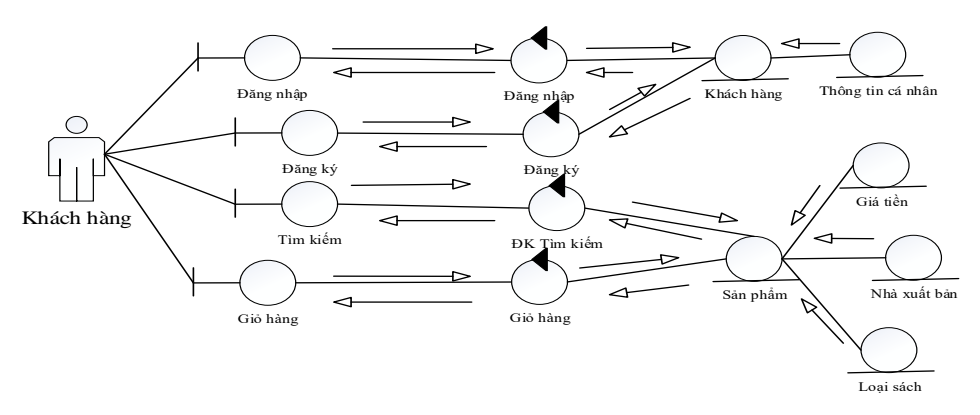

<span id="page-44-3"></span>*Hình 16: Biểu đồ cộng tác tổng quát*

### <span id="page-45-0"></span>**2.5. Biểu đồ hoạt động**

#### <span id="page-45-1"></span>**2.5.1. Biểu đồ hoạt động đăng nhập**

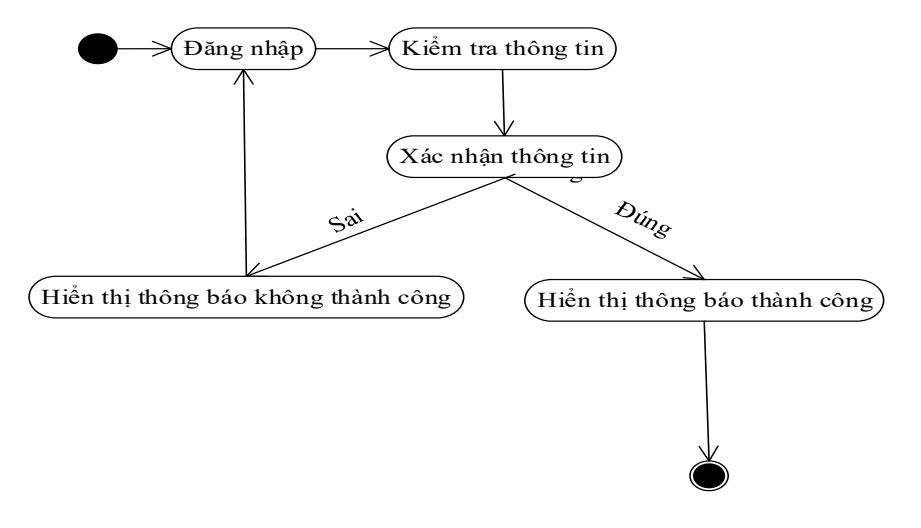

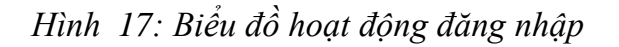

<span id="page-45-2"></span>Mô tả tóm tắt:

- Bắt đầu tiến trình đăng nhập.
- Hệ thống kiểm tra thông tin đăng nhập và xác nhận.
- Nếu thông tin đúng hệ thống hiển thị thông báo thành công và kết thúc tiến trình
- Nếu thông tin sai hệ thống hiển thị thông báo không thành công và quay lại tiến trình đăng nhập

#### <span id="page-46-0"></span>**2.5.2. Biểu đồ hoạt động đăng ký**

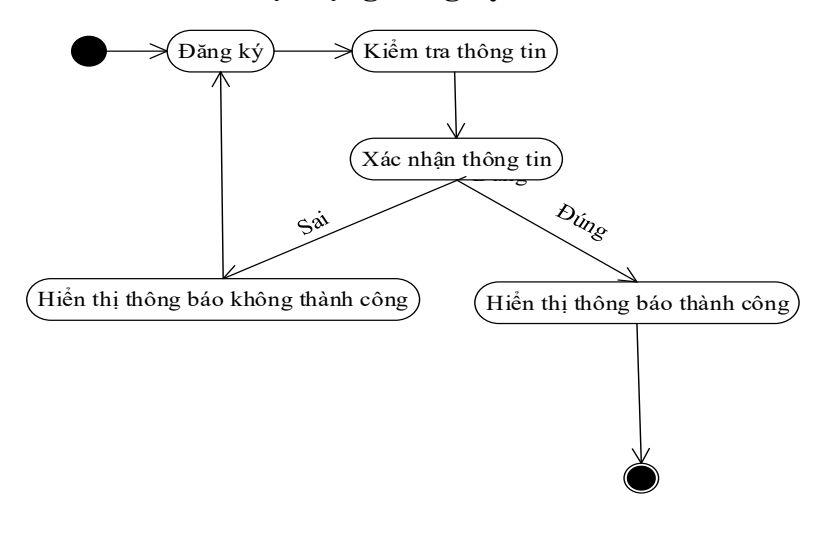

*Hình 18: Biểu đồ hoạt động đăng ký*

<span id="page-46-2"></span>Mô tả tóm tắt:

- Bắt đầu tiến trình đăng ký.
- Hệ thống kiểm tra thông tin đăng ký và xác nhận.
- Nếu thông tin đúng hệ thống hiển thị thông báo thành công và kết thúc tiến trình
- Nếu thông tin sai hệ thống hiển thị thông báo không thành công và quay lại tiến trình đăng ký

## <span id="page-46-1"></span>**2.5.3. Biểu đồ hoạt động tìm kiếm**

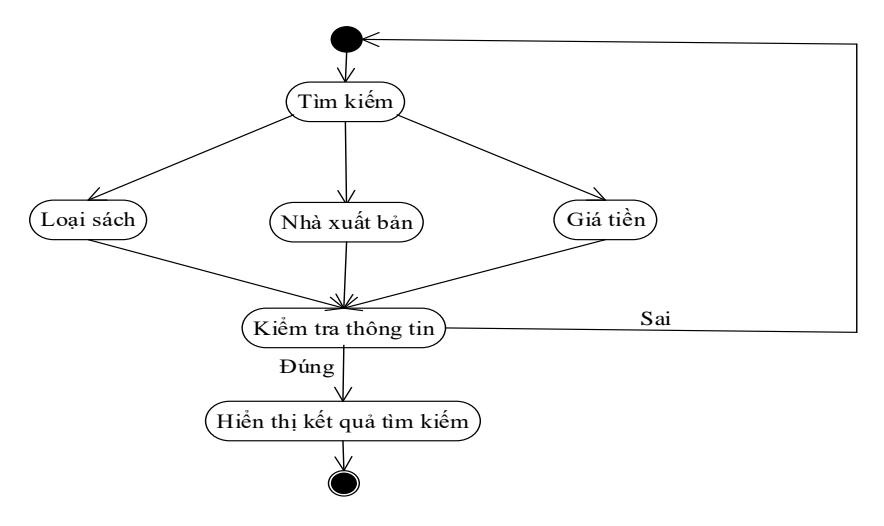

<span id="page-46-3"></span>*Hình 19: Biểu đồ hoạt động tìm kiếm*

Mô tả tóm tắt:

- Bắt đầu tiến trình tìm kiếm
- Hệ thống hiển thị 3 tiêu chí tìm kiếm: Loại sách, nhà xuất bản, giá tiền.
- $\overline{a}$  Chon tiêu chí tìm kiếm và điền thông tin.
- Hệ thống kiểm tra thông tin. Nếu đúng hệ thống sẽ hiển thị kết quả tìm kiếm và kết thúc tiến trình, nếu sai hệ thống sẽ quạy lại tiến trình tìm kiếm và yêu cầu nhập lại từ đầu

#### <span id="page-47-0"></span>**2.5.4. Biểu đồ hoạt động giỏ hàng**

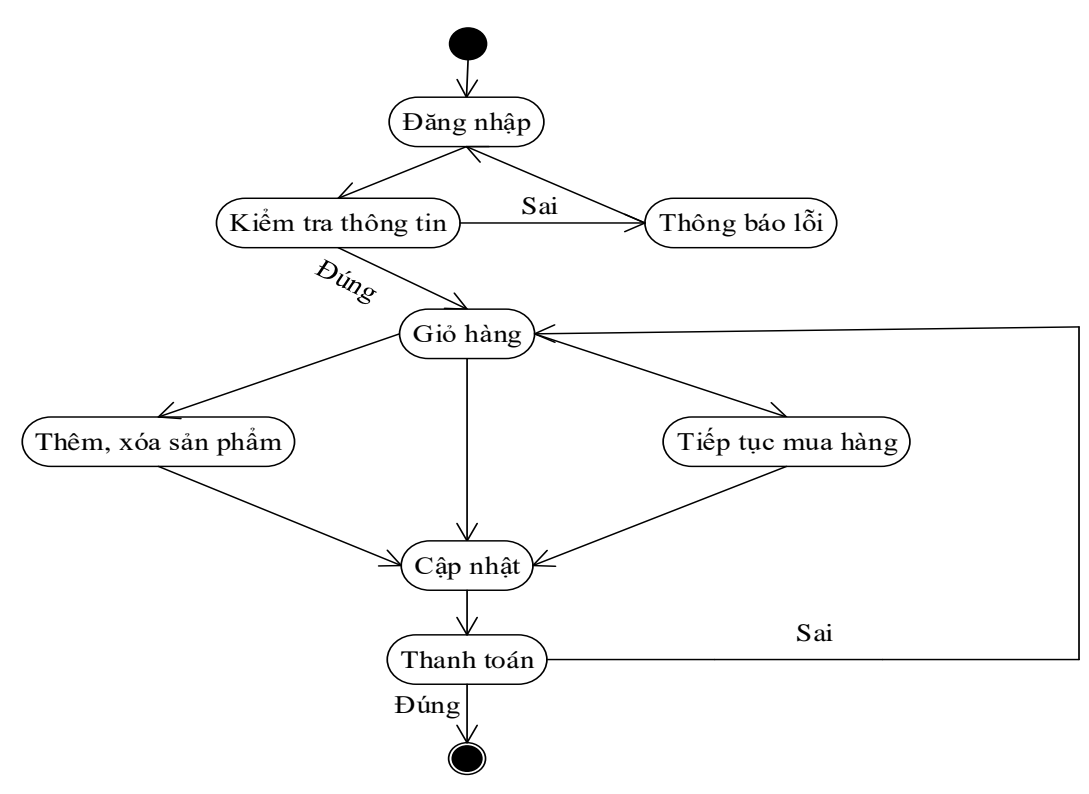

*Hình 20: Biểu đồ hoạt động giỏ hàng*

<span id="page-47-1"></span>Mô tả tóm tắt:

- Bắt đầu tiến trình đăng nhập
- Hệ thống kiểm tra thông tin, nếu đúng hệ thống hiển thị menu giỏ hàng, nếu sau hệ thống thông báo lỗi và quay lại tiến trình đăng nhập
- Hệ thống hiển thị menu giỏ hàng bao gồm thêm, xóa sản phẩm, tiếp tục mua hàng và cập nhật
- $\overline{\phantom{a}}$  Tiếp theo hệ thống sẽ hiển thị thanh toán, nếu thông tin thanh toán là đúng hệ thống kết thúc tiến trình, nếu sai hệ thống sẽ quay lại menu giỏ hàng.

#### <span id="page-48-0"></span>**2.5.5. Biểu đồ hoạt động tổng quát**

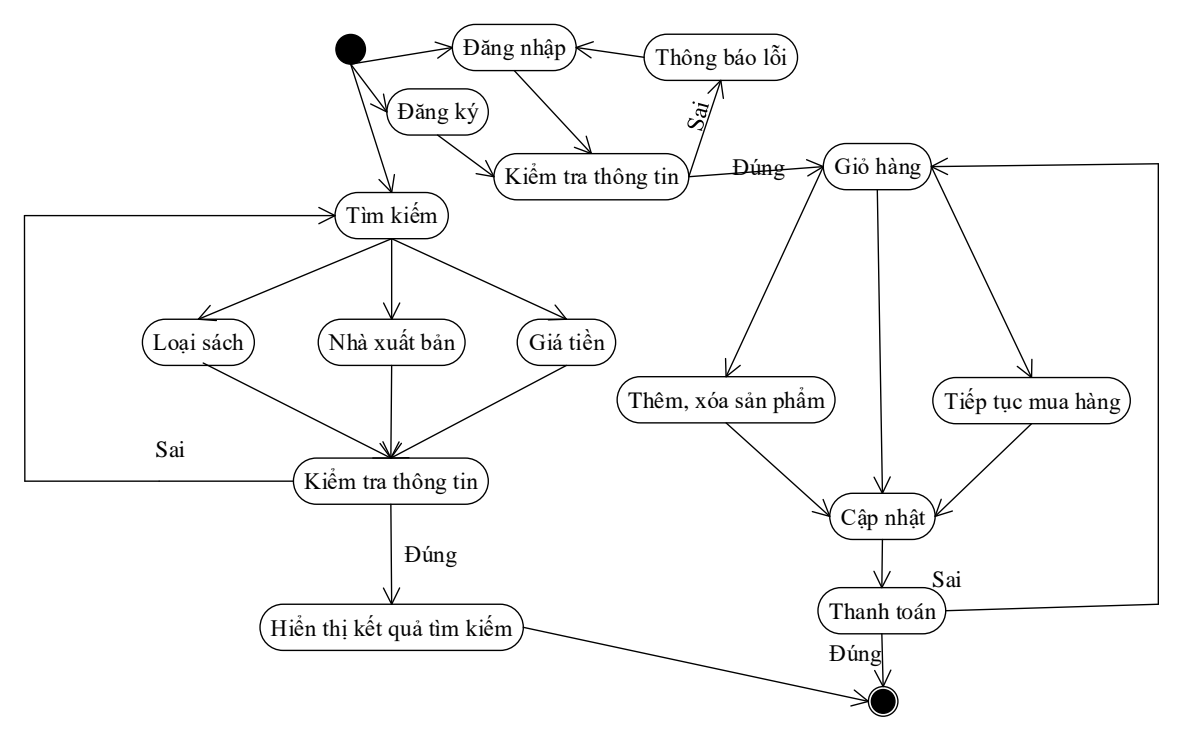

*Hình 21: Biểu đồ hoạt động tổng quát*

<span id="page-48-2"></span>Mô tả tóm tắt:

- Bắt đầu tiến trình đăng nhập, đăng ký, tìm kiếm
- Hệ thống kiểm tra thông tin, nếu đúng sẽ tiếp tục tiến trình đến khi kết thúc, nếu sai sẽ quay lại tiến trình bắt đầu.

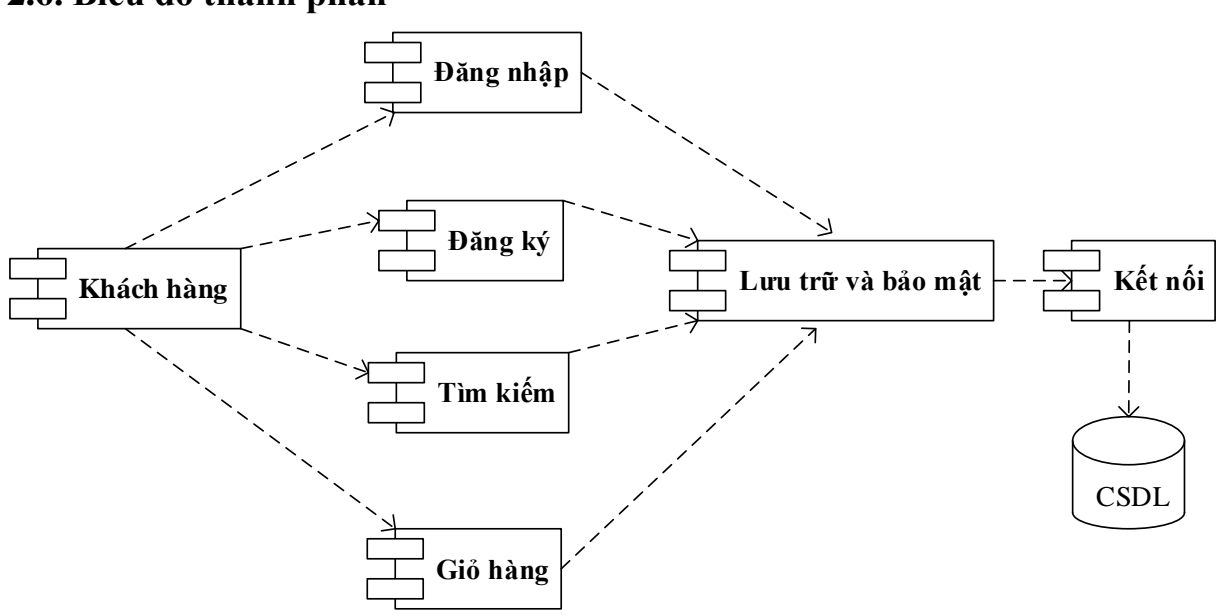

<span id="page-48-1"></span>**2.6. Biểu đồ thành phần**

<span id="page-48-3"></span>*Hình 22: Biểu đồ thành phần*

## <span id="page-49-0"></span>**2.7. Biểu đồ lớp**

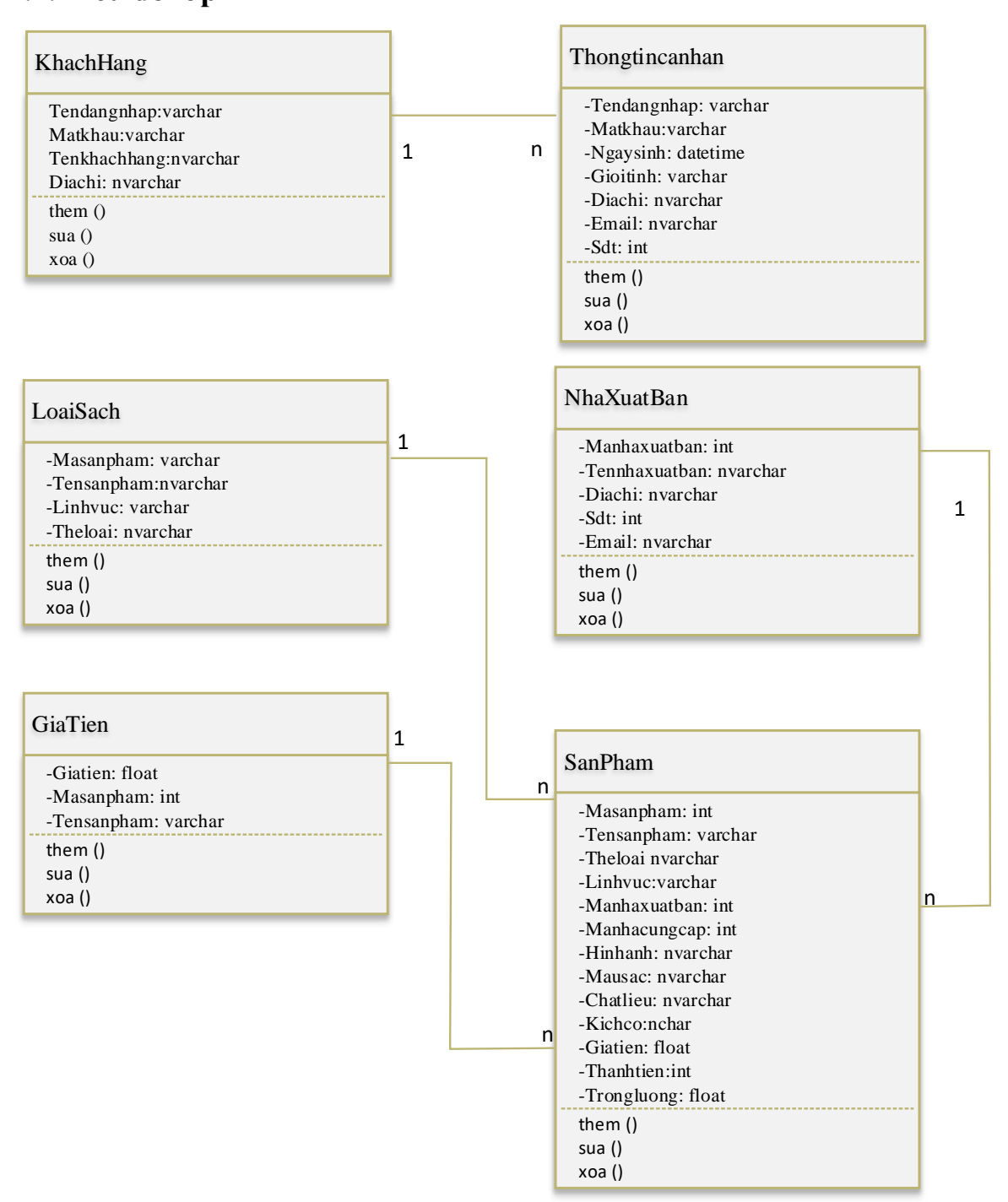

<span id="page-49-1"></span>*Hình 23: Biểu đồ lớp*

### <span id="page-50-0"></span>**2.8. Xây dựng các bảng cơ sở dữ liệu**

### <span id="page-50-1"></span>**2.8.1. Bảng "KhachHang"**

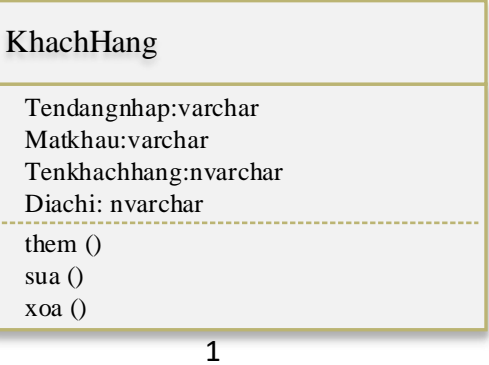

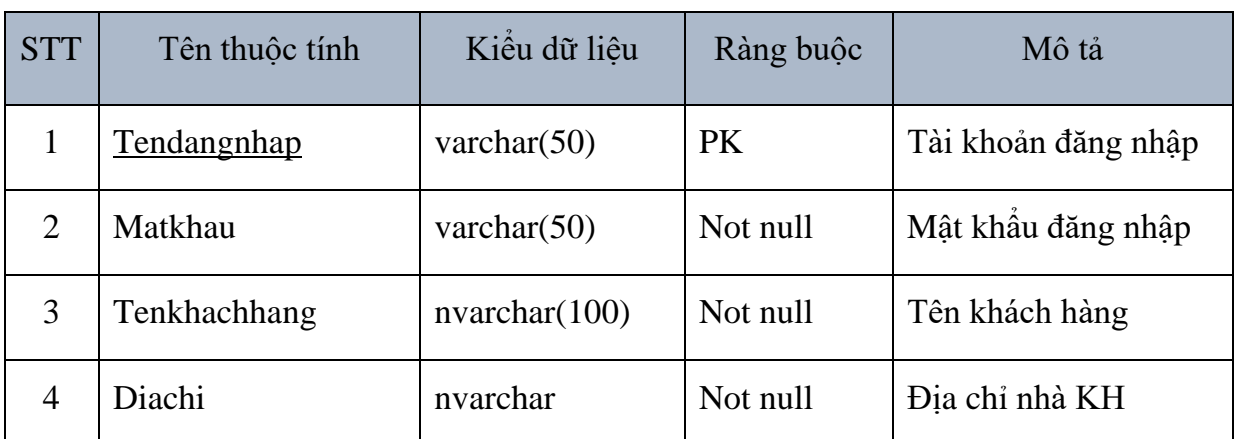

Bảng 5: Các thuộc tính bảng Khachhang

### <span id="page-50-3"></span><span id="page-50-2"></span>**2.8.2. Bảng "Thongtincanhan"**

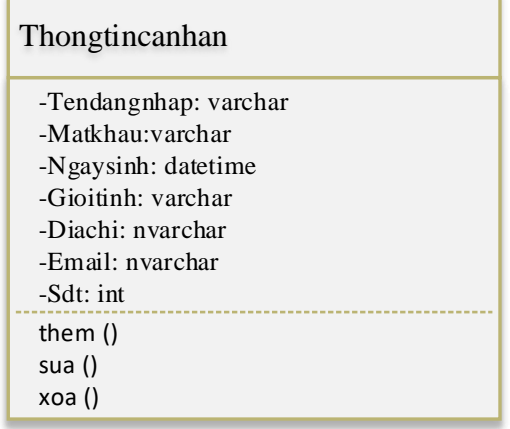

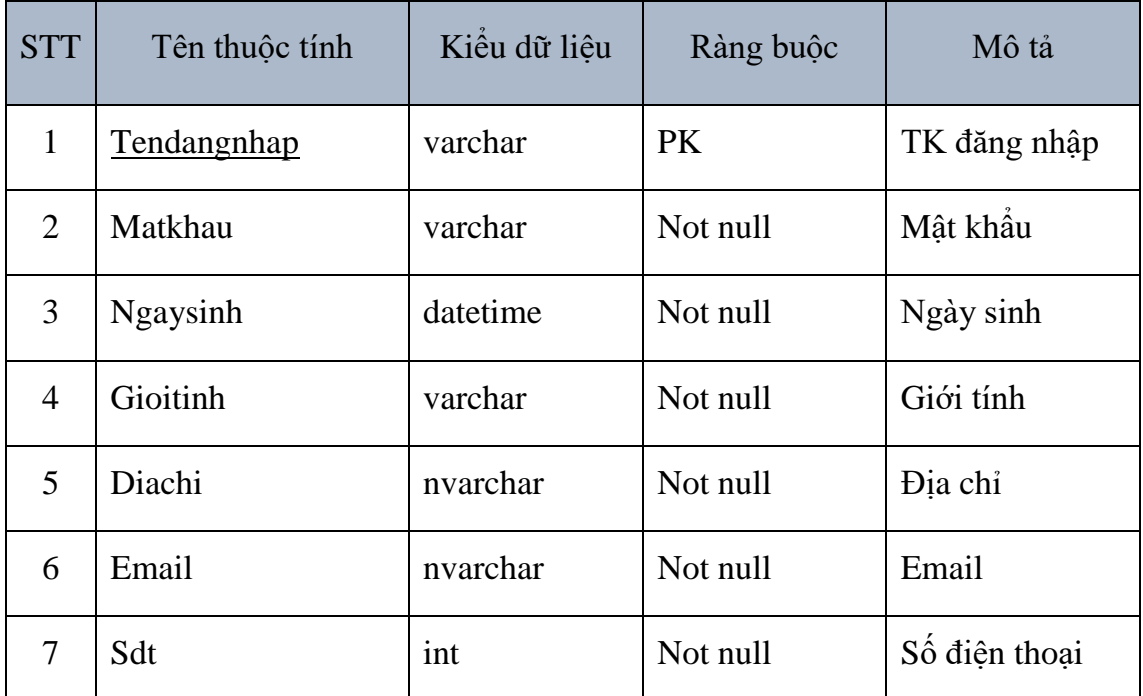

Bảng 6: Các thuộc tính bảng thông tin cá nhân

### <span id="page-51-1"></span><span id="page-51-0"></span>**2.8.3. Bảng "Nhaxuatban"**

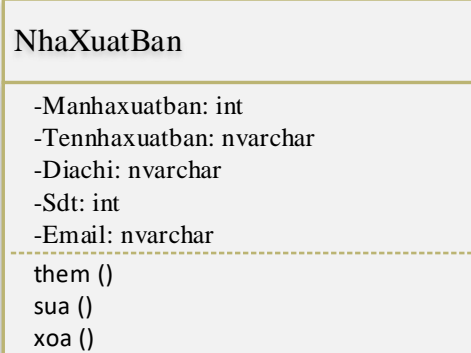

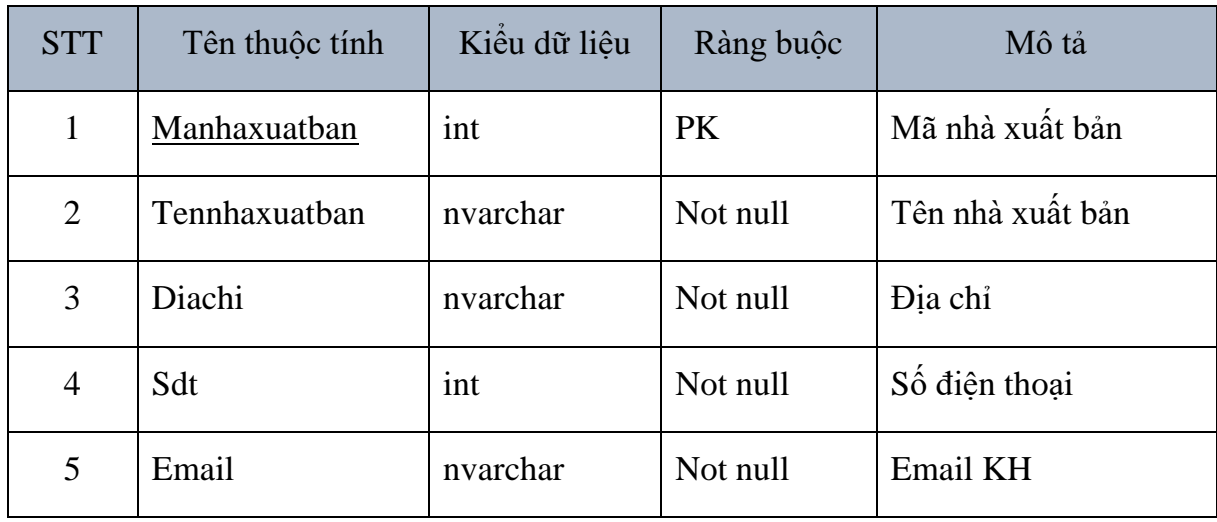

<span id="page-51-2"></span>Bảng 7: Các thuộc tính bảng nhà xuất bản

### <span id="page-52-0"></span>**2.8.4. Bảng "LoaiSach"**

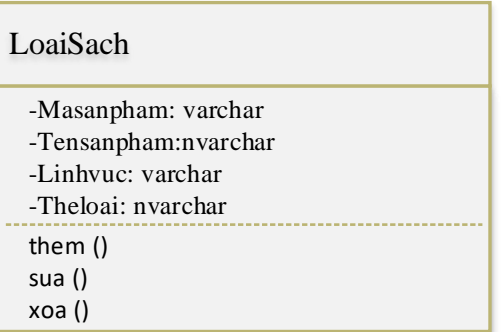

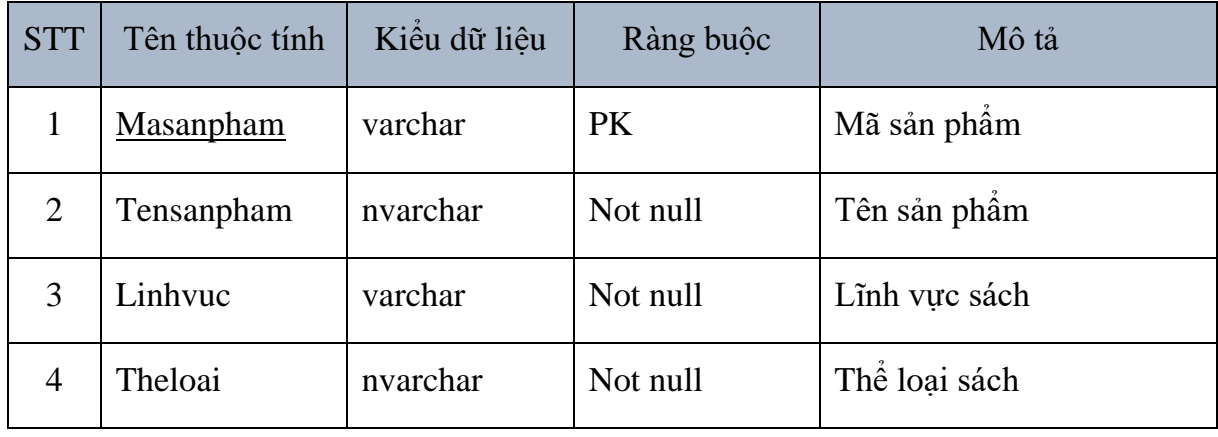

## Bảng 8: Các thuộc tính bảng tìm kiếm

## <span id="page-52-2"></span><span id="page-52-1"></span>**2.8.5. Bảng "GiaTien"**

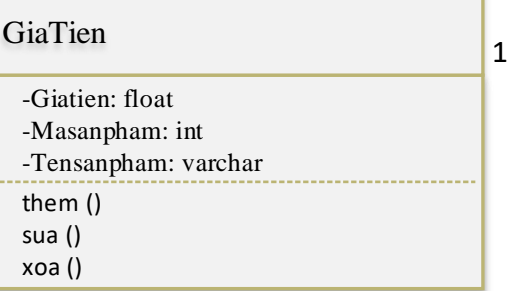

<span id="page-52-3"></span>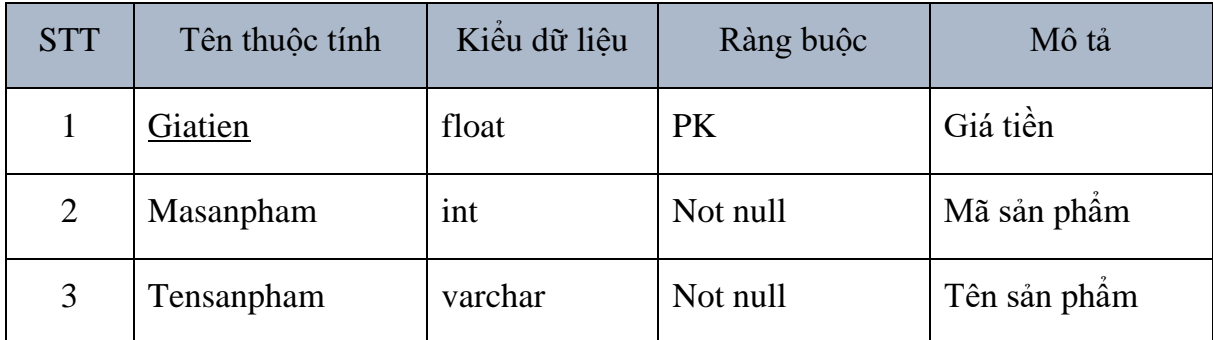

Bảng 9: Các thuộc tính bảng giá tiền

## <span id="page-53-0"></span>**2.8.6. Bảng "SanPham"**

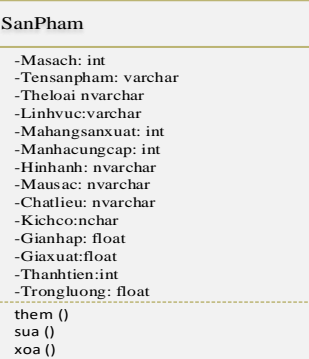

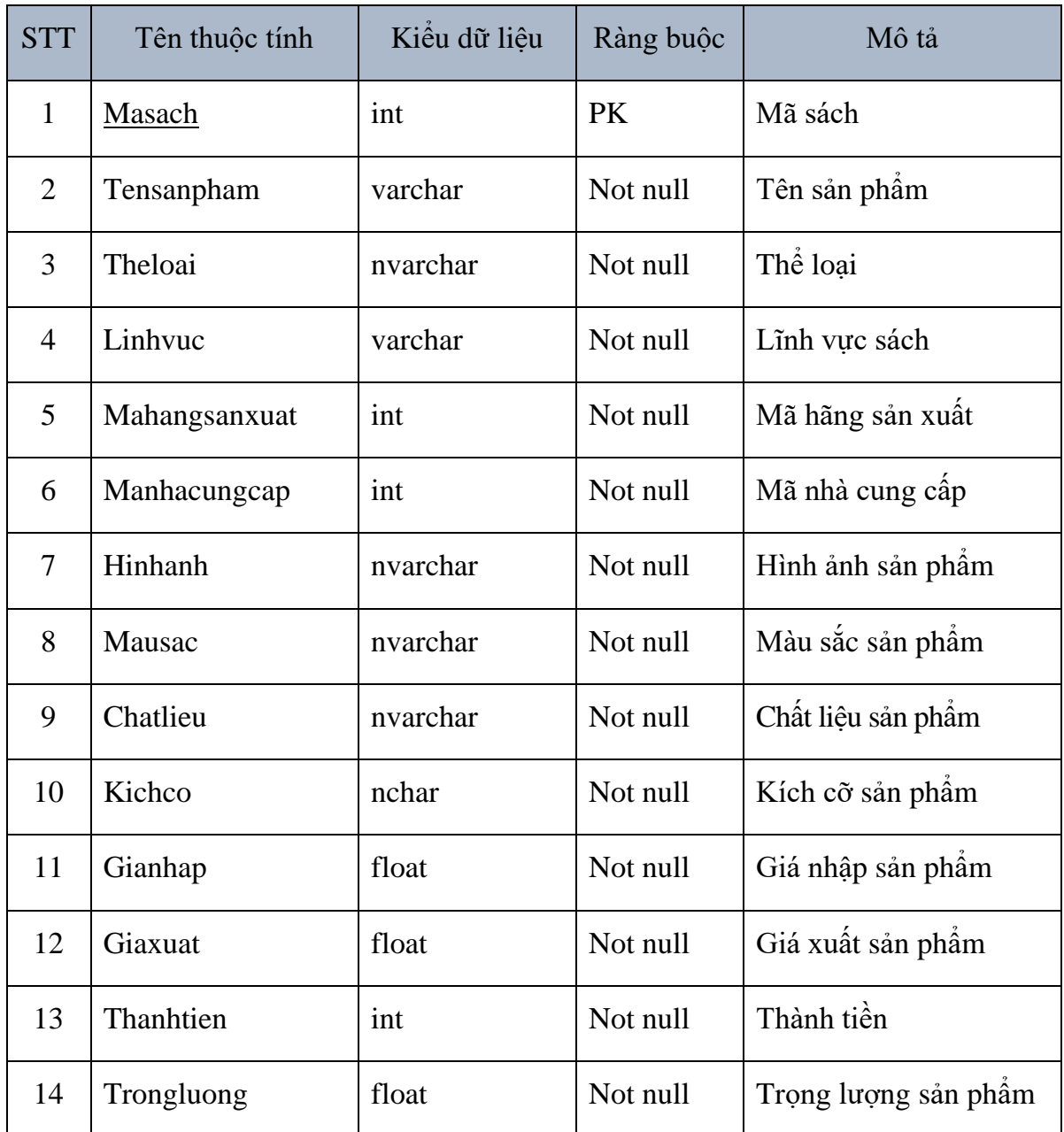

<span id="page-53-1"></span>Bảng 10: Các thuộc tính bảng sản phẩm

## **CHƯƠNG 3: HỆ THỐNG THỬ NGHIỆM**

<span id="page-54-0"></span>Chương này đồ án trình bày hệ thống bán sách trực tuyến thử nghiệm. Hệ thống xây dựng một số chức năng cơ bản nhập xuất, hiển thị danh sách các cuốn sách được phân loại, tìm kiếm thông tin, v.v. Bên cạnh đó, phần quản trị quản lý nhập xuất, thống kê theo ngày, tháng, năm, v.v. Tiếp theo là các giao diện của hệ thống.

<span id="page-54-1"></span>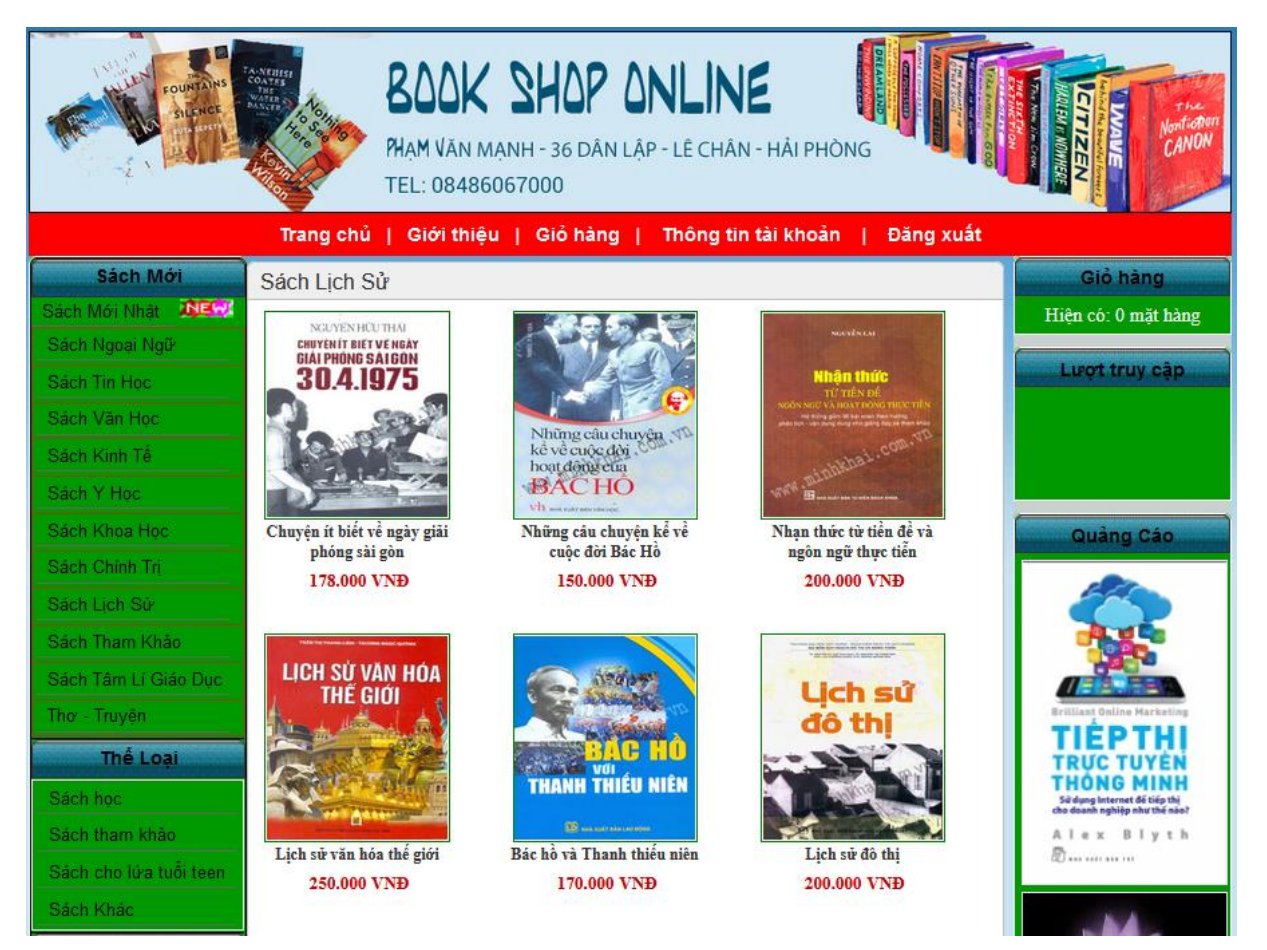

*Hình 24: Giao diện chính chương trình*

## <span id="page-55-0"></span>**3.1 Phần quản trị hệ thống.**

#### <span id="page-55-1"></span>**3.1.1 Đăng nhập**

Phần quản trị hệ thống đăng nhập theo đường dẫn

http://localhost:57060/admin/login.aspx

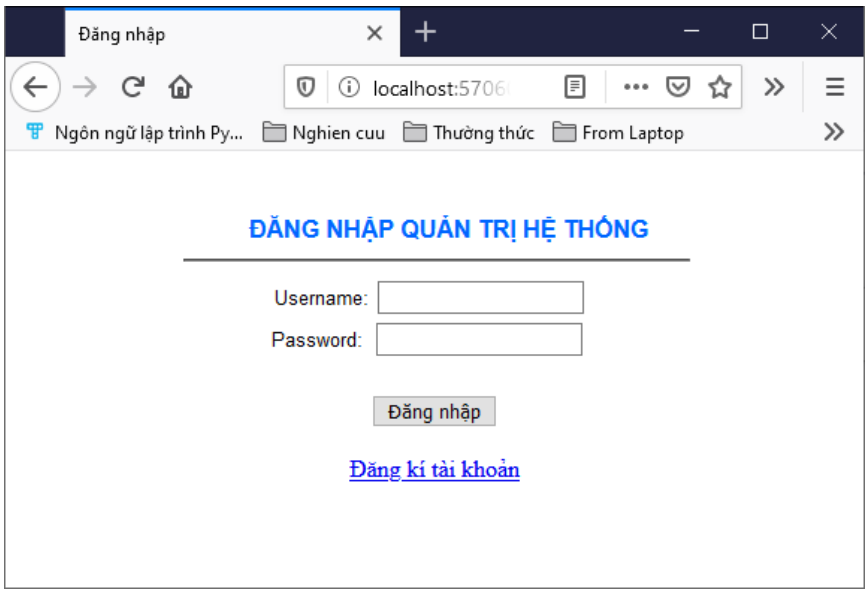

*Hình 25: Đăng nhập quản trị hệ thống*

<span id="page-55-2"></span>Phần đăng nhập này được sử dụng cho phần quản lý. Tức là đăng nhập cho người dùng quản lý hệ thống.

#### <span id="page-56-0"></span>**3.1.2 Tạo tài khoản quản lý**

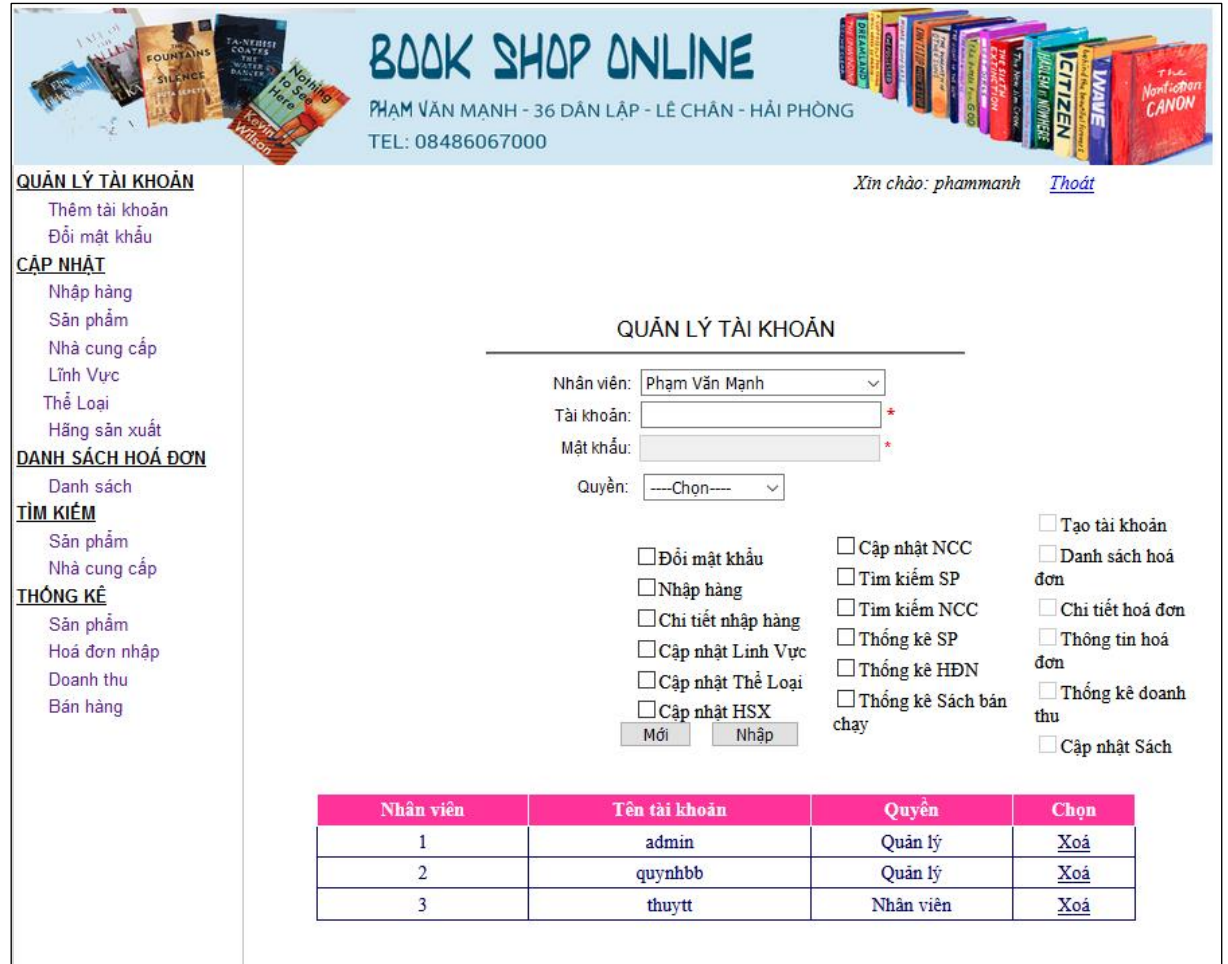

*Hình 26: Gán quyền cho nhân viên để trở thành quản lý*

<span id="page-56-1"></span>Tạo tài khoản quản lý bằng cách gán quyền cho nhân viên quản lý

## <span id="page-57-0"></span>**3.1.3 Tìm kiếm sản phẩm**

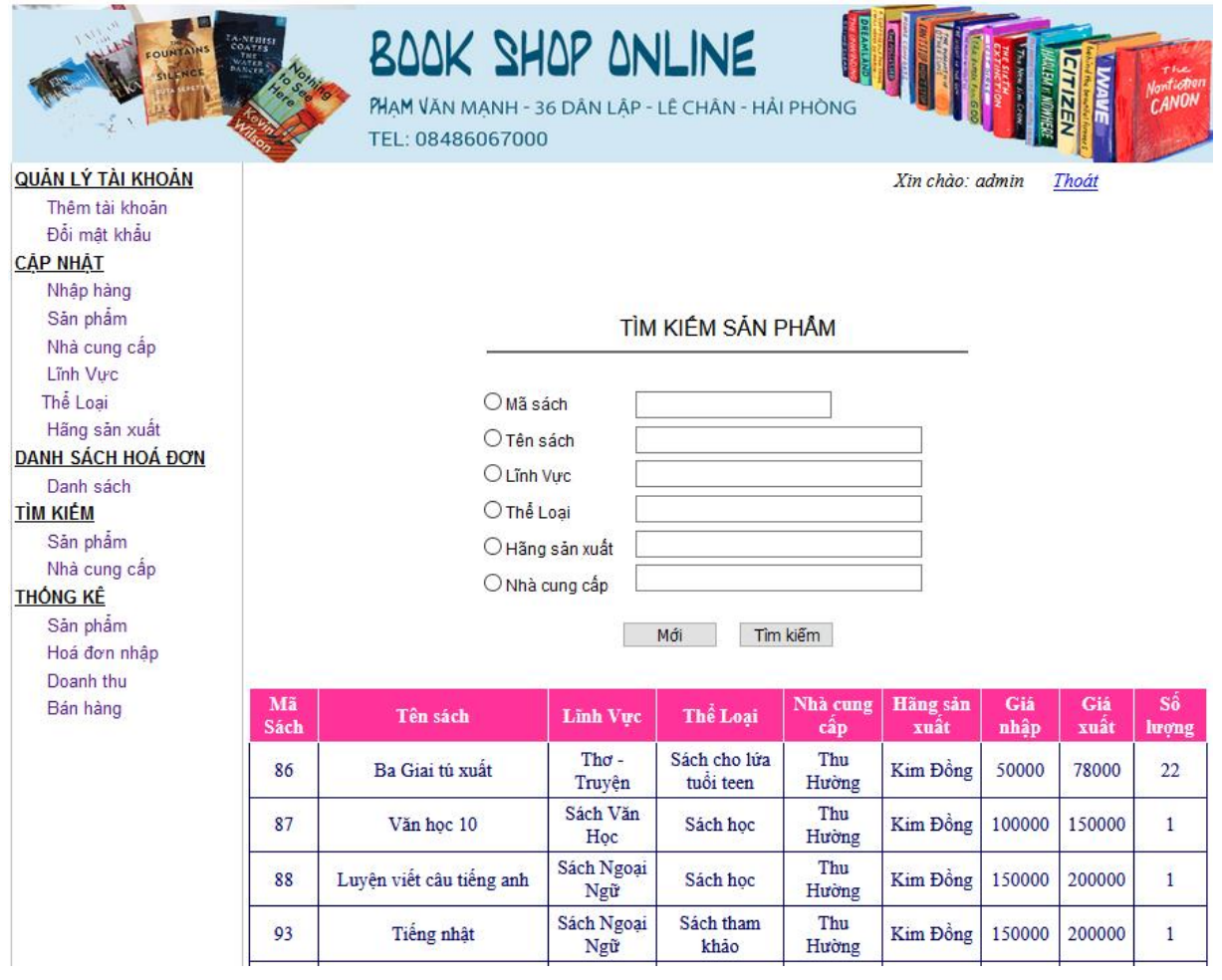

*Hình 27: Tìm kiếm sản phẩm*

<span id="page-57-1"></span>Chức năng này cho phép tìm kiếm sản phẩm. Nếu sản phẩm nhiều hơn số lượng dòng cho trước thì hệ thống sẽ phân sang trang kế tiếp.

#### <span id="page-58-0"></span>**3.1.4 Thống kê sách**

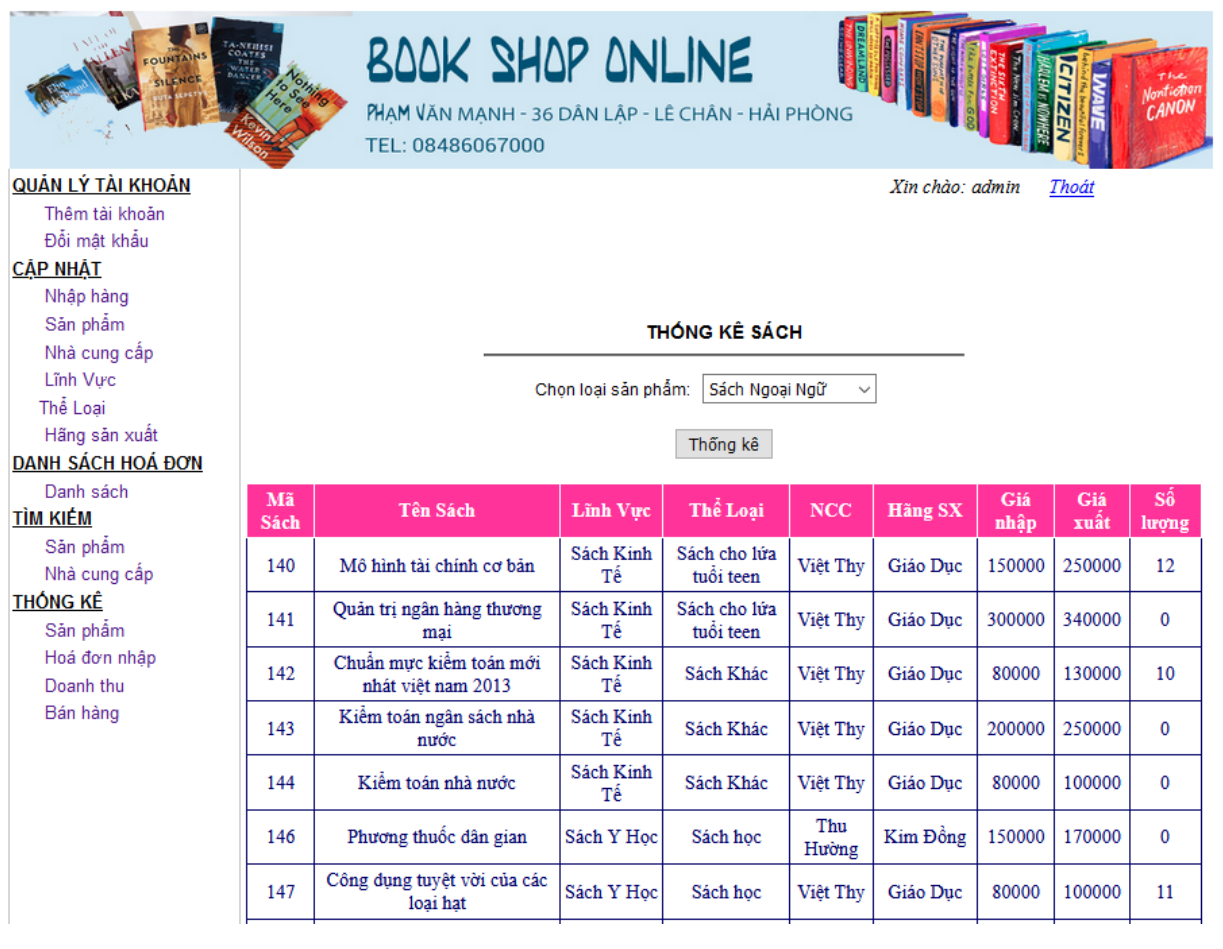

<span id="page-58-1"></span>*Hình 28: Thống kê sách*

#### <span id="page-59-0"></span>**3.1.5 Nhập hàng**

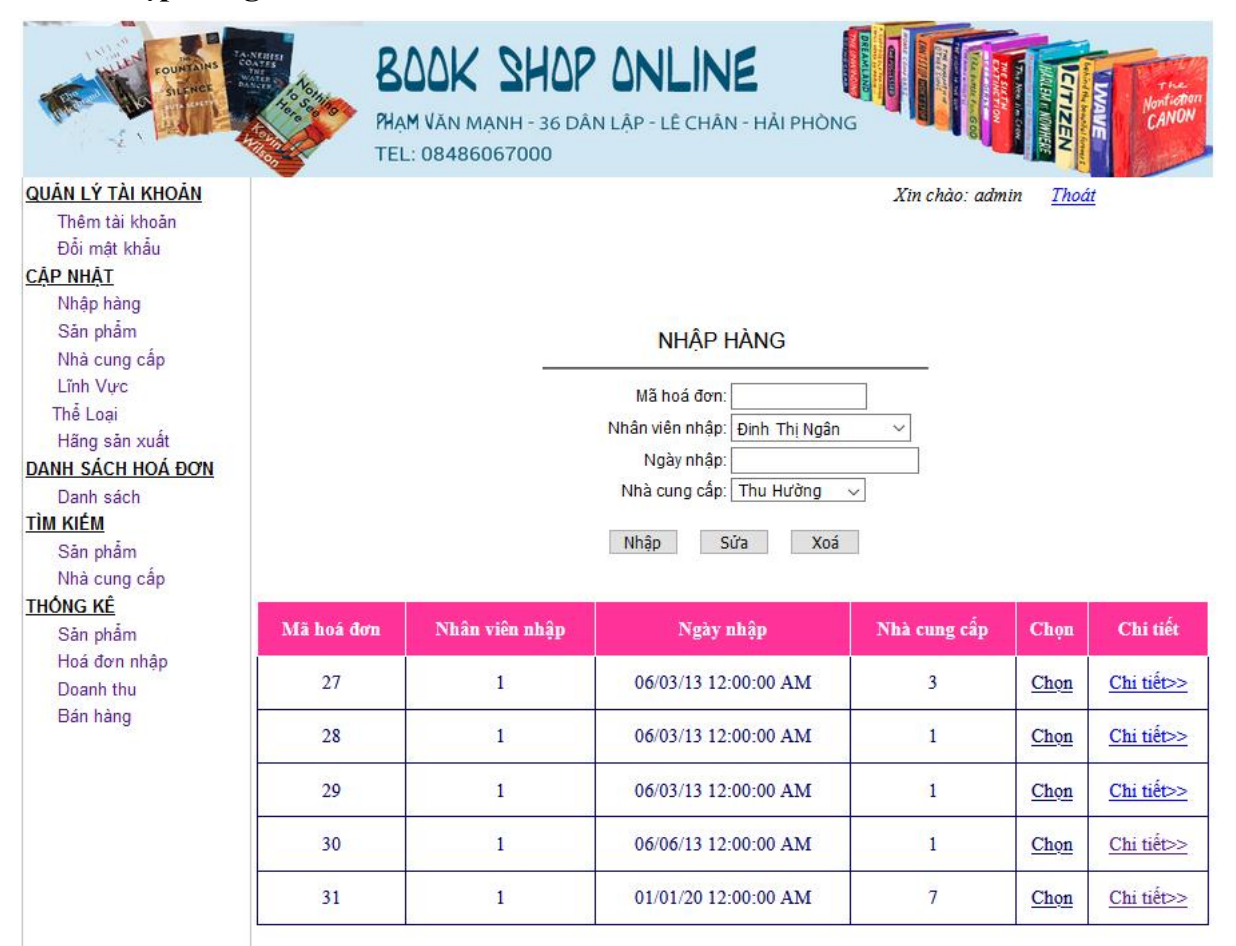

<span id="page-59-1"></span>*Hình 29: Nhập hàng*

## <span id="page-60-0"></span>**3.1.6 Cập nhật thông tin lĩnh vực**

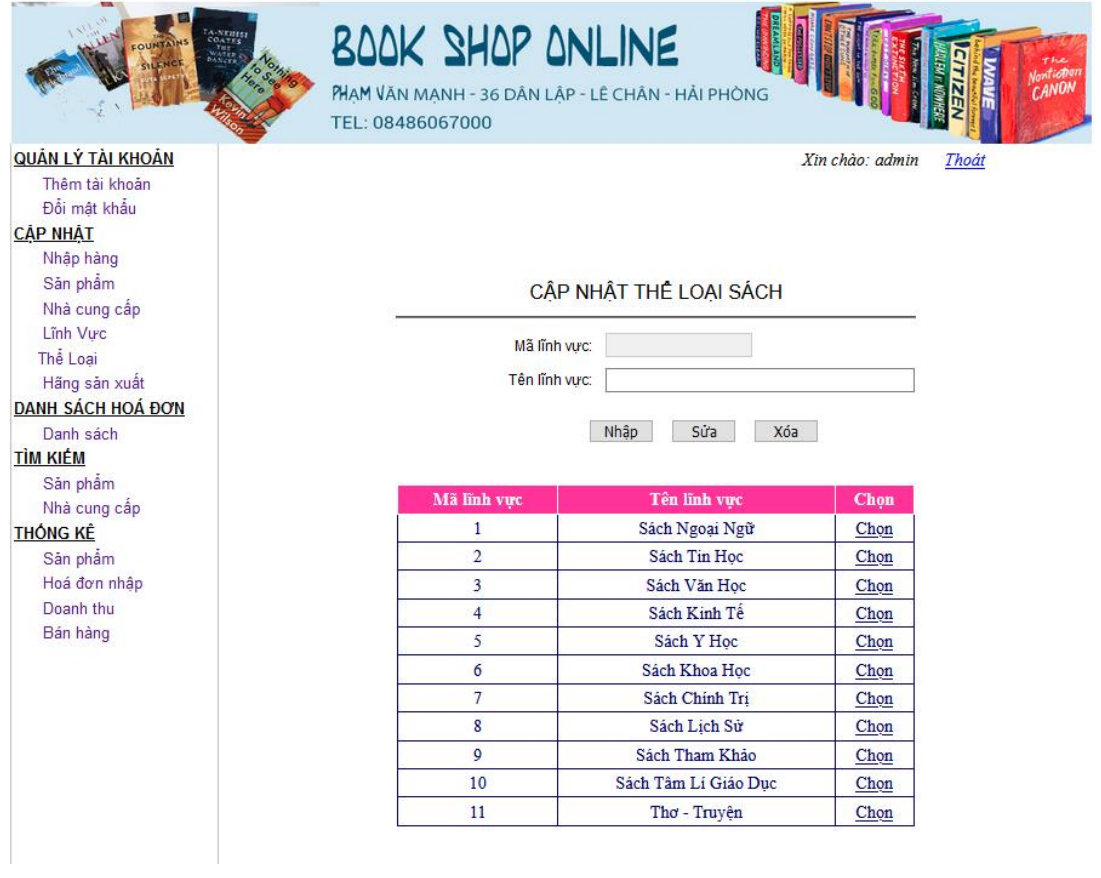

<span id="page-60-1"></span>*Hình 30: Cập nhật thể loại sách*

### <span id="page-61-0"></span>**3.2 Phần tương tác với khách hàng**

#### <span id="page-61-1"></span>**3.2.1 Chi tiết một quyển sách**

<span id="page-61-2"></span>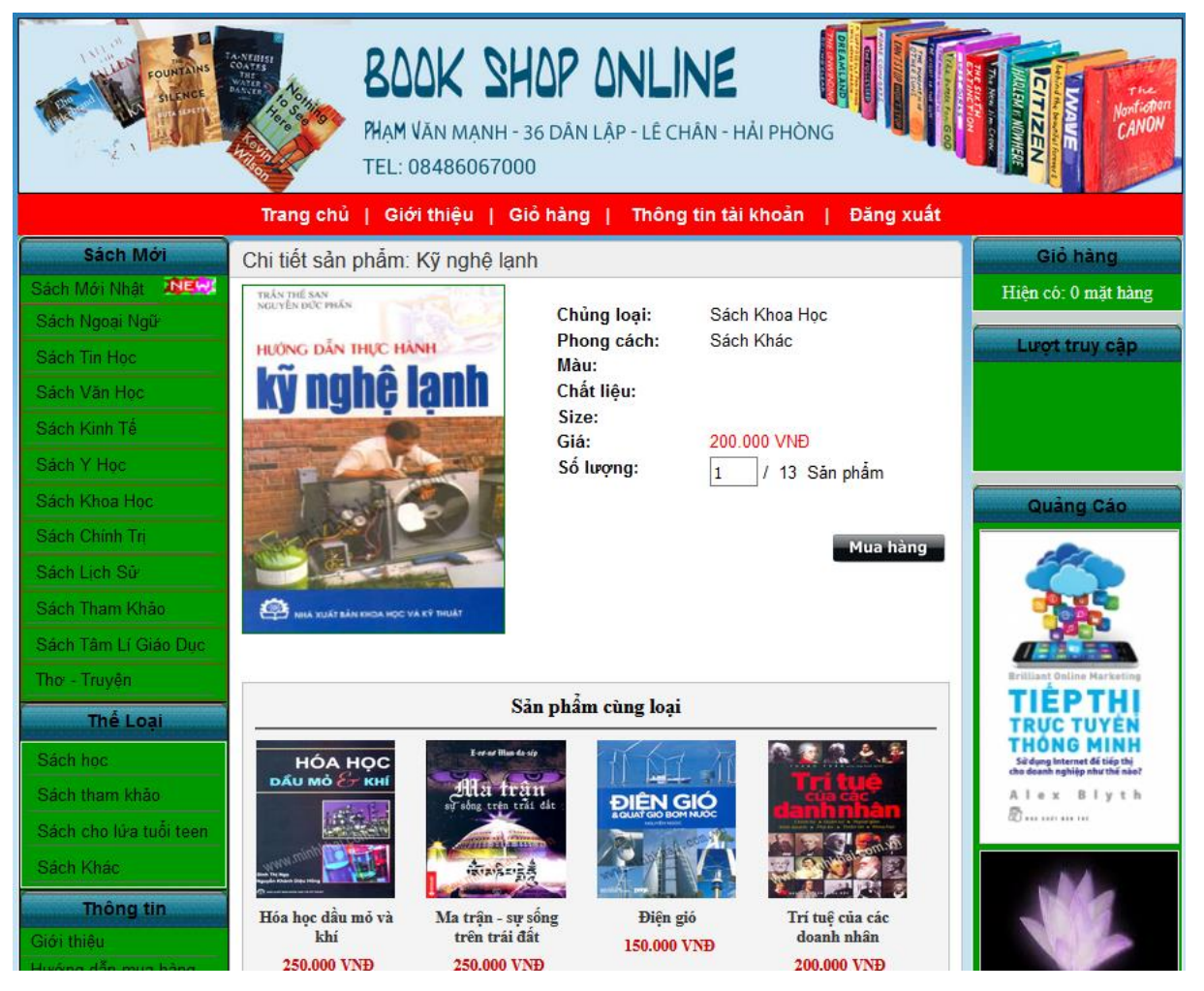

*Hình 31: Chi tiết thông tin một cuốn sách*

#### <span id="page-62-0"></span>**3.2.2 Hình thức giao hàng**

<span id="page-62-1"></span>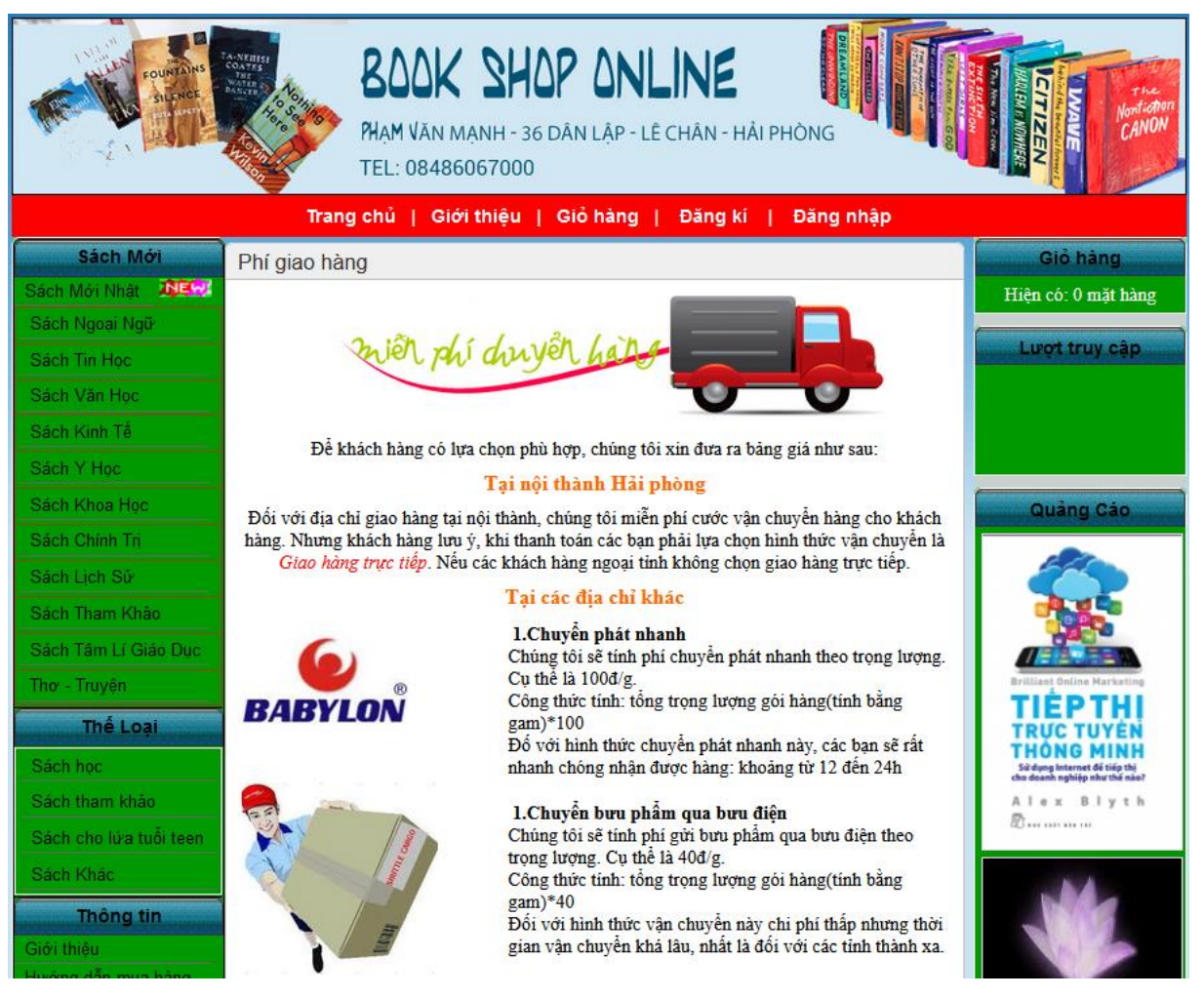

*Hình 32: Hình thức giao hàng*

## <span id="page-63-0"></span>**KẾT LUẬN**

## *Đồ án tốt nghiệp đã đạt được các kết quả sau:*

- Tìm hiểu, nắm bắt và làm chủ được phương pháp phát triển một website áp dụng trong bán hàng trên Internet.
- Bỏ sung một số kiến thức trong việc phân loại tài liệu theo các chuẩn DDC, PTB, BBK sử dụng để phân loại sách.
- Xây đựng được hệ thống bán sách trên mạng bao gồm giới thiệu sách của nhà sách với khách hàng, đồng thời giúp nhà sách quản lý hàng tồn, nhân viên, nhà cung cấp.
- Thể hiện được các yêu cầu của website thương mại điện tử: người mua hàng có thể lựa chọn hàng, thay đổi hàng theo sở thích. Người mua hàng có thể sửa đơn hàng đã đặt. Ngoài ra khách hàng có thể đóng góp ý kiến, kiến nghị với nhà sách.
- Nhà sách có thể theo dõi được đơn đặt hàng của khách hàng.
- Đơn hàng của khách hàng cũng như dữ liệu của hệ thống được bảo mật.

#### *Những mặt hạn chế:*

- $\blacksquare$  Hệ thống được xây dựng trong đồ án chỉ là phần mềm thử nghiệm, do đó để áp dụng vào thực tế cần có thời gian và công sức để hoàn thiện. Tuy nhiên các chức năng chính của một website thương mại điện tử cho mặt hàng sách đã được xây dựng.
- Chưa áp dụng hệ thanh toán điện tử. Việc thanh toán tiền mặt rất khó khăn (đặc biệt là kiểm tra tính đúng đắn của đơn hàng).

#### *Hướng phát triển:*

- Xây dựng chức năng tổng kết (như tổng kết hàng tồn, doanh thu, khách hàng, nhân viên, nhà cung cấp).
- Xây dựng cơ chế bảo mật và an toàn dữ liệu
- Nghiên cứu và áp dụng hệ thống thanh toán điện tử.
- Thể hiện chức năng quà tăng và tư vấn cho khách hàng.
- Tích hợp phần phân tích dữ liệu khách hàng để có hướng phục vụ tốt hơn.

## **TÀI LIỆU THAM KHẢO**

<span id="page-64-0"></span>**[1] Phạm Hữu Khang. "Xây dựng & triển khai ứng dụng thương mại điện tử với công cụ ASP.NET, VISUAL BASIC.NET, SQL SERVER".**

**[2] Nguyễn Văn Vỵ. "Phân tích thiết kế các hệ thống thông tin hiện đại theo hướng cấu trúc & hương đối tượng", NXB Thống kê, 2002**

**[3] Giáo trình phân tích thiết kế hệ thống – ThS. Trần Đắc Phiến Bộ.**

**[4] Giáo trình hệ quản trị cơ sở dữ liệu – GV. Chu Thị Hường.**